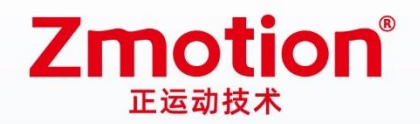

做最好用的运动控制 DO THE BEST TO USE MOTION CONTROL

# **Vision Motion Controller**

# **VPLC710 Series**

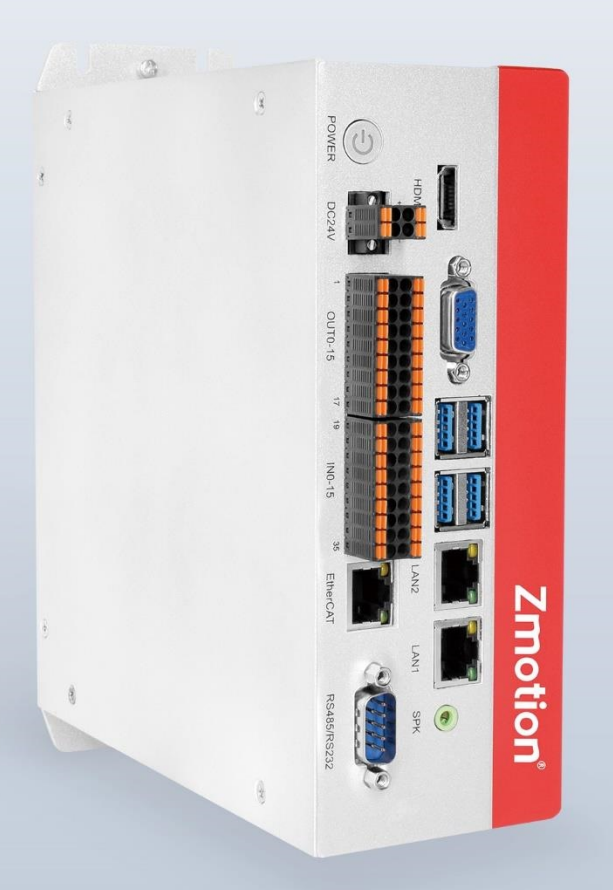

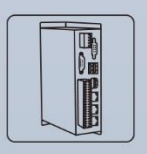

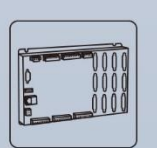

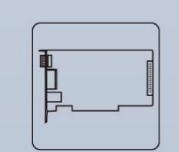

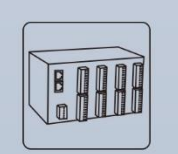

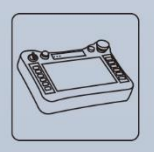

**Vision Motion Controller** 

**Motion Controller** 

**Motion Control Card** 

**IO Expansion Module** 

**HMI** 

#### **Copyright statement**

# **Zmotion**®

This manual is copyrighted by Shenzhen Technology Co., Ltd., without the written permission of the Zmotion Technology, no person shall reproduce, translate and copy any content in this manual.

PCIE controller software involved in details as well as the introduction and routines of each instruction, please refer to ZBASIC software manual.

Information contained in this manual is only for reference. Due to improvements in design and functions and other aspects, Zmotion Technology reserves the final interpretation! Subject to change without notice!

 $\overline{\Huge{?}}$  Pay attention to safety when debug the machine! Be sure to design effective safety devices in the machine, and add error handling procedures in software. Zmotion has no obligation or responsibility for the loss.

#### **Foreword**

#### **Introduction**

VPLC710 is a kind of IPC type product based on X86. And it can make use of system of extensible, inheritable, multi-domain, information, openness and visualization through PC - based. EtherCAT bus is configured. In addition, the linkage axes can reach 16 axes. For motion period, the minimal is 500us. Therefore, high-speed and high-precision requirements in motion control areas can be achieved through powerful motion control functions of VPLC710. What's more, it supports many functions for automation industry, such as, DI / DO, pulse control, handwheel acquisition, etc.

This manual mainly introduces VPLC710 basic specification, wiring and installment, debug and maintain.

#### **For Readers**

Mechanical Engineer + Electrical Engineer + Software Engineer + Systems Engineer

#### **Use First Time**

For users who use VPLC710 firstly, please read this manual seriously. If there is any question on function and performance, please contact ZMotion engineers, which is good for use this product correctly.

#### **Get this manual**

This manual won't brought with product, and there is no notification if updated. Please check in "[ZMotion Technologh](http://www.zmotionglobal.com/) - Download" for the latest version.

# **Content**

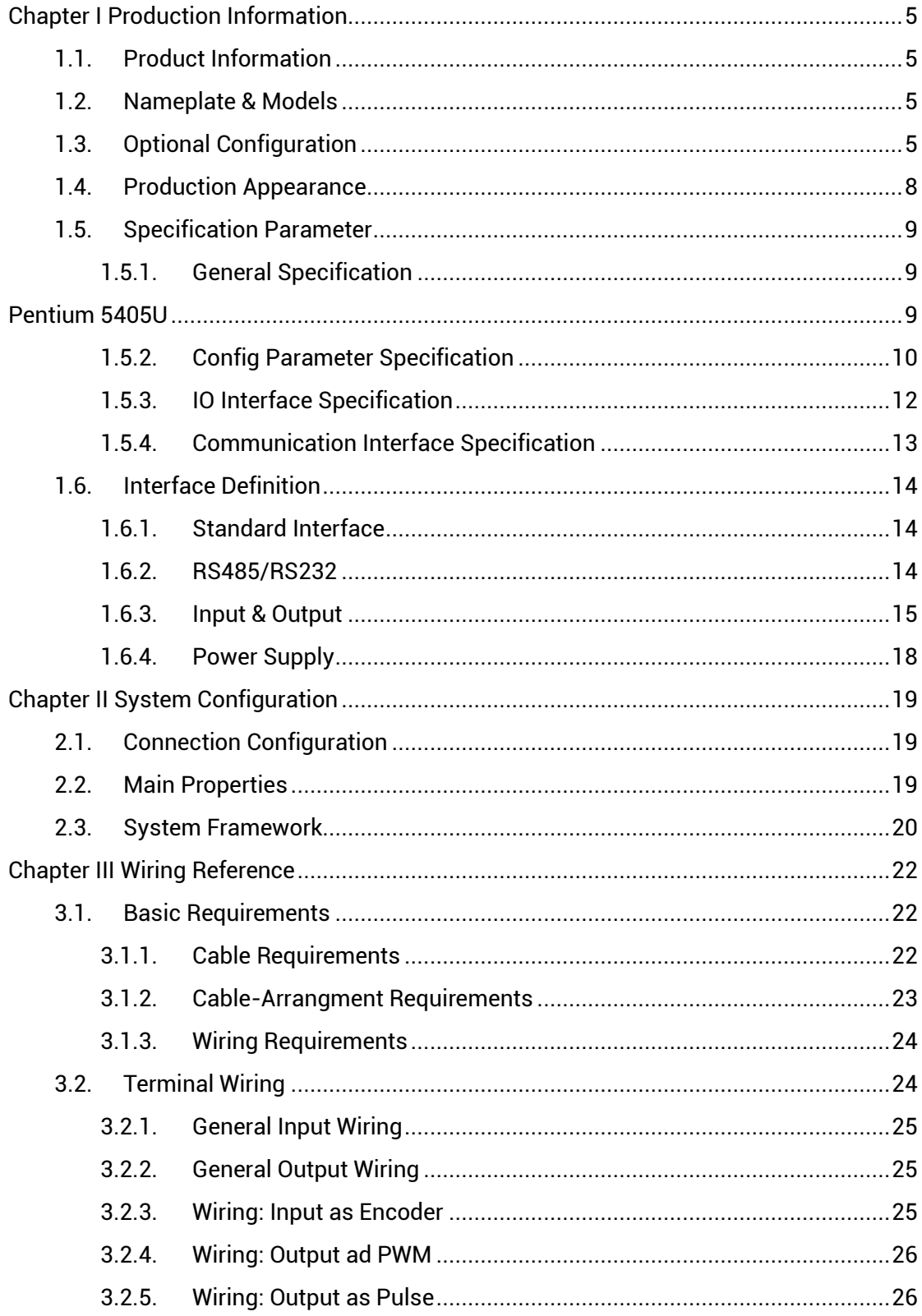

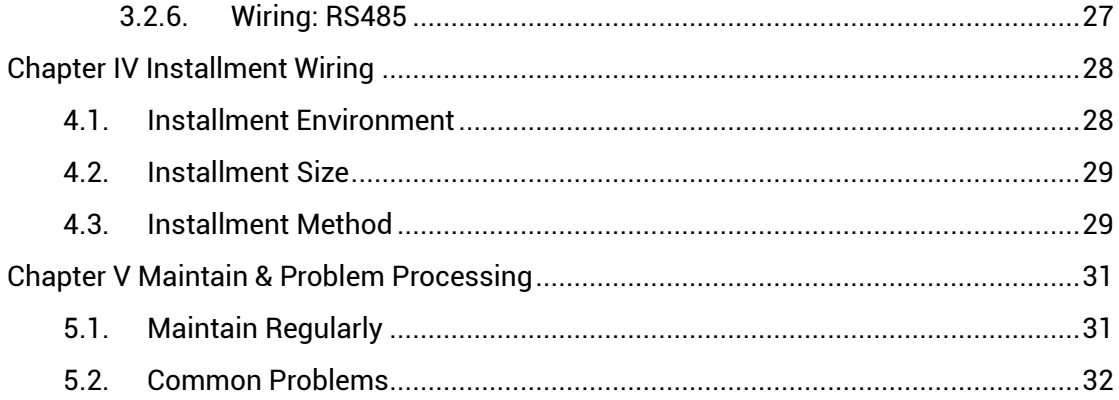

# <span id="page-5-0"></span>**Chapter I Production Information**

#### <span id="page-5-1"></span>**1.1. Product Information**

VPLC710 is a kind of IPC type product based on X86. It is matched with MotionRT software to achieve motion control functions, machine vision algorithm and powerful communication ability on one VPLC710 vision motion controller.

MotionRT is Zmotion motion control real-time kernel software. Now, it has developed to generation 7 "MotionRT7". This software is one independent PC software, it has high compatibility to transplant to Linux or Windows conveniently. And MotionRT is with realtime Basic language, ladder diagram, configuration (HMI) that are easy to use. Whether it is a remote application or a local application (VS, QT and other software development), MotionRT provides a unified standard function interface (zmotion.dll/zmotion.so) to facilitate the transplantation of various external programs.

It is matched with RtSys (ZDevelop) development software to realize real-time onestop-shop development of real-time BASIC, ladder diagram, configuration, machine vision, in this way, development time can be saved.

#### <span id="page-5-2"></span>**1.2. Nameplate & Models**

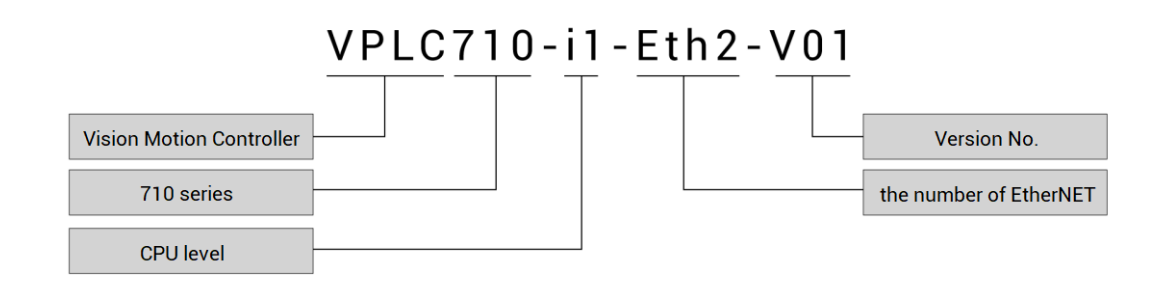

#### <span id="page-5-3"></span>**1.3. Optional Configuration**

You can select below to configurate for software, such as, axis numbers, motion control functions, other functions (PSO, vision, robot, etc.).

64 axes versions can be customized, please contact us.

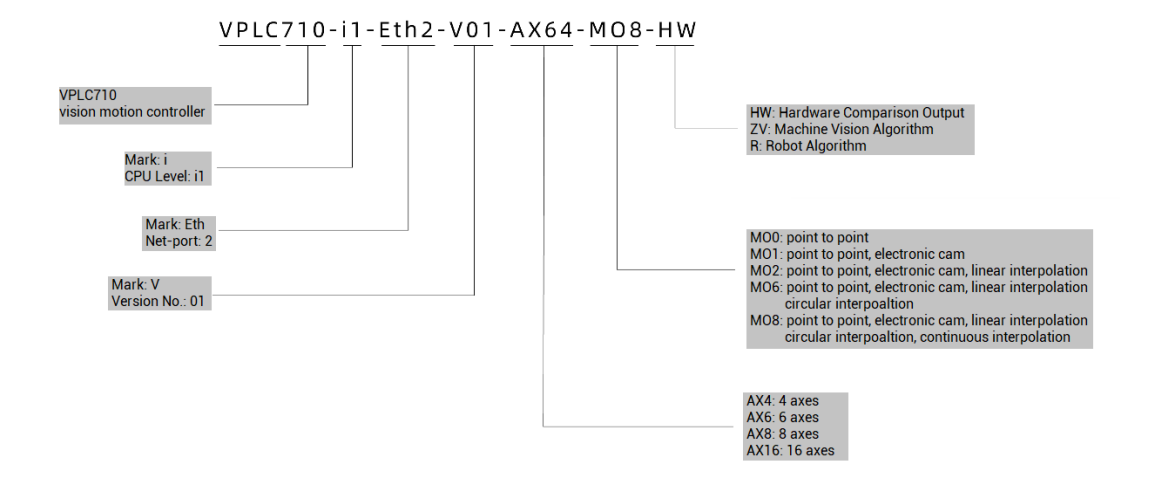

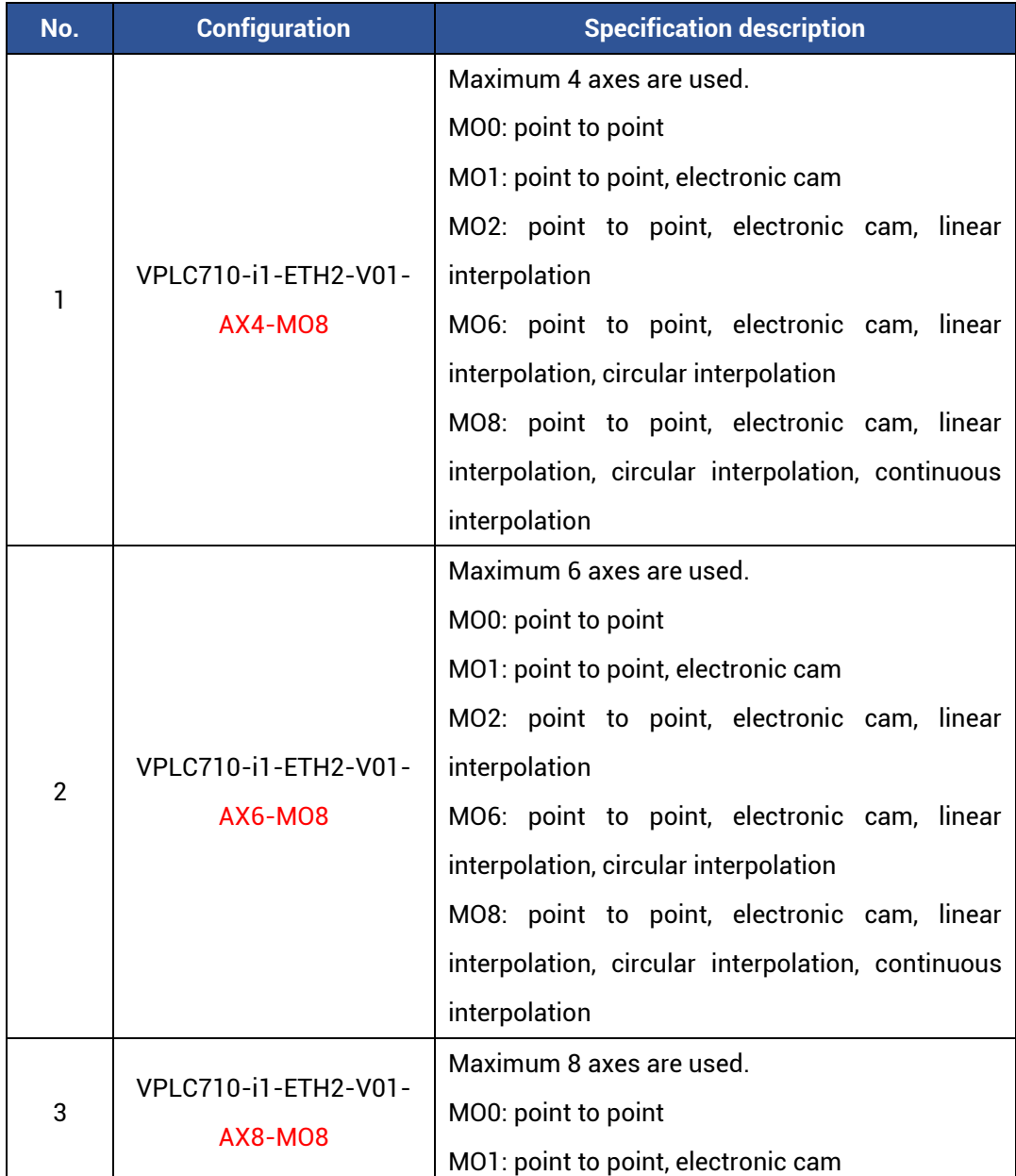

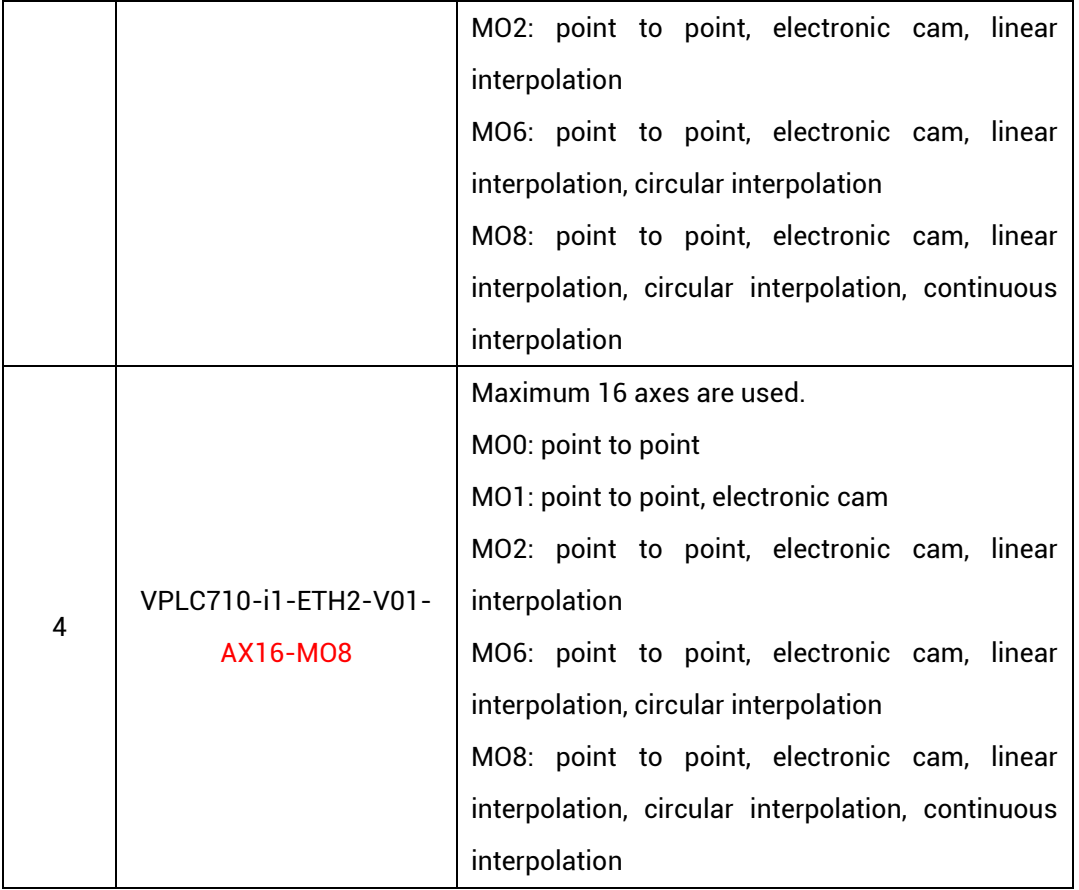

## <span id="page-8-0"></span>**1.4. Production Appearance**

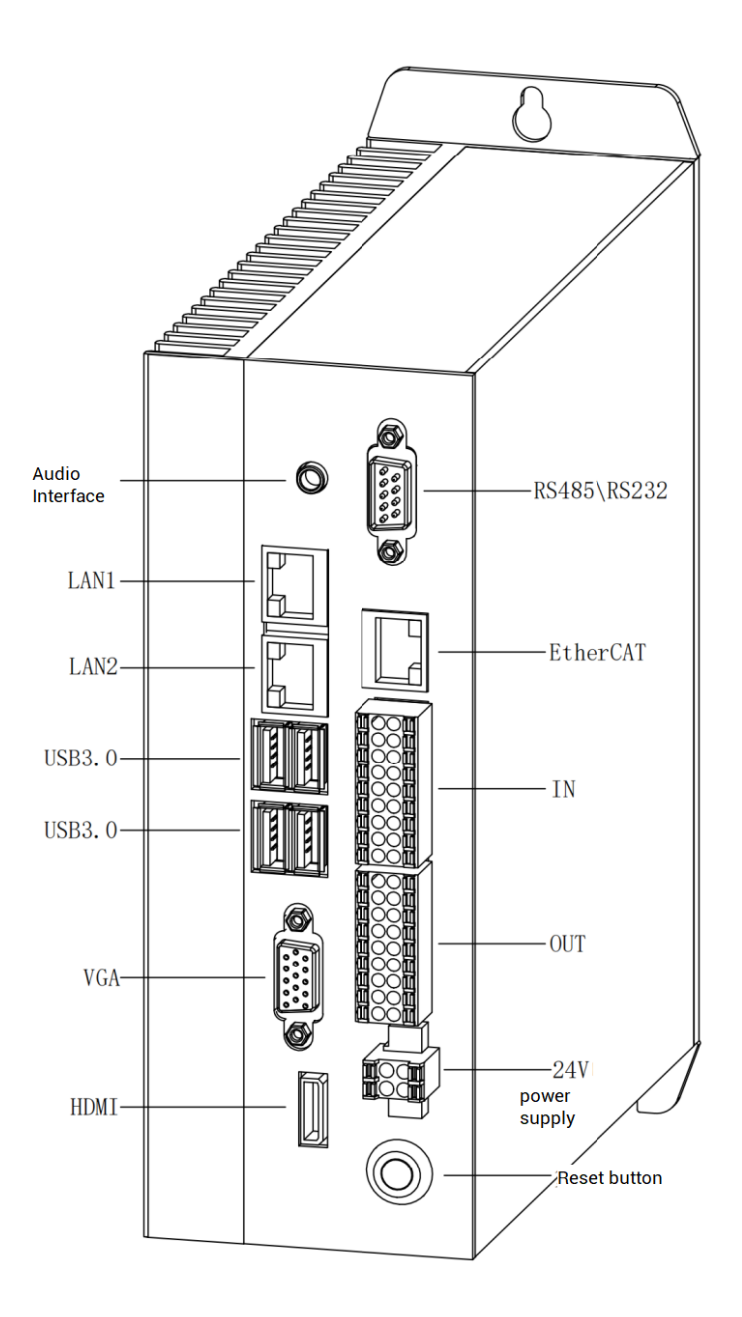

#### **Appearance Description:**

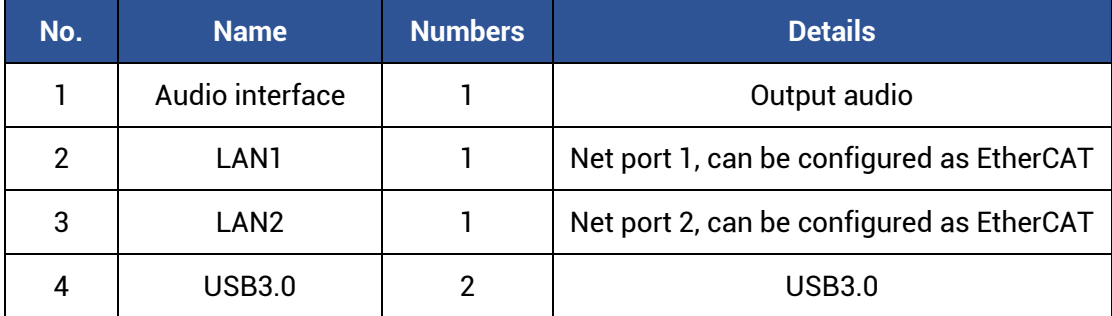

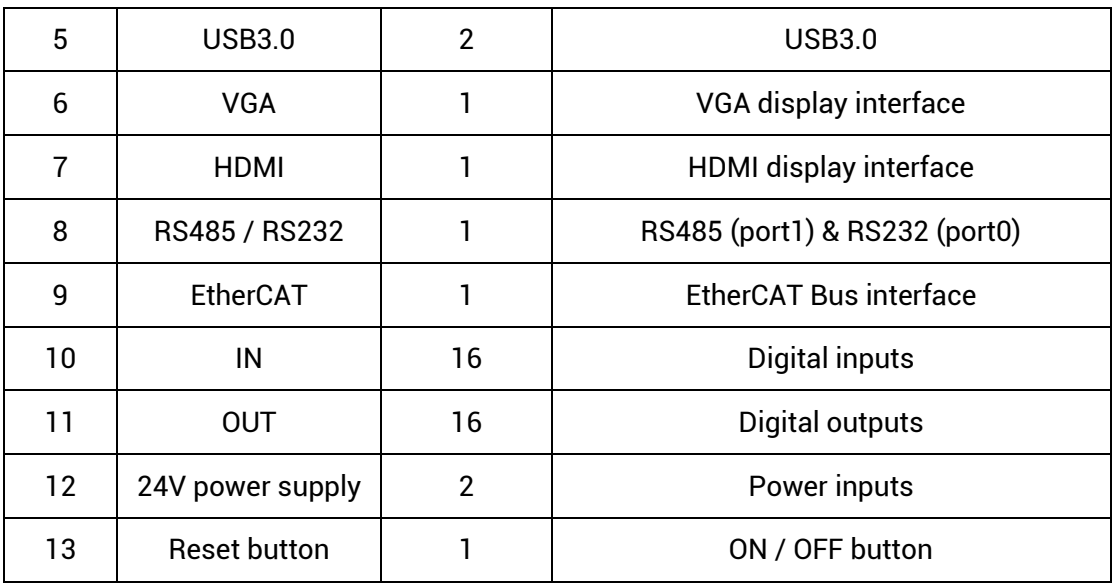

### <span id="page-9-0"></span>**1.5. Specification Parameter**

### <span id="page-9-1"></span>**1.5.1. General Specification**

<span id="page-9-2"></span>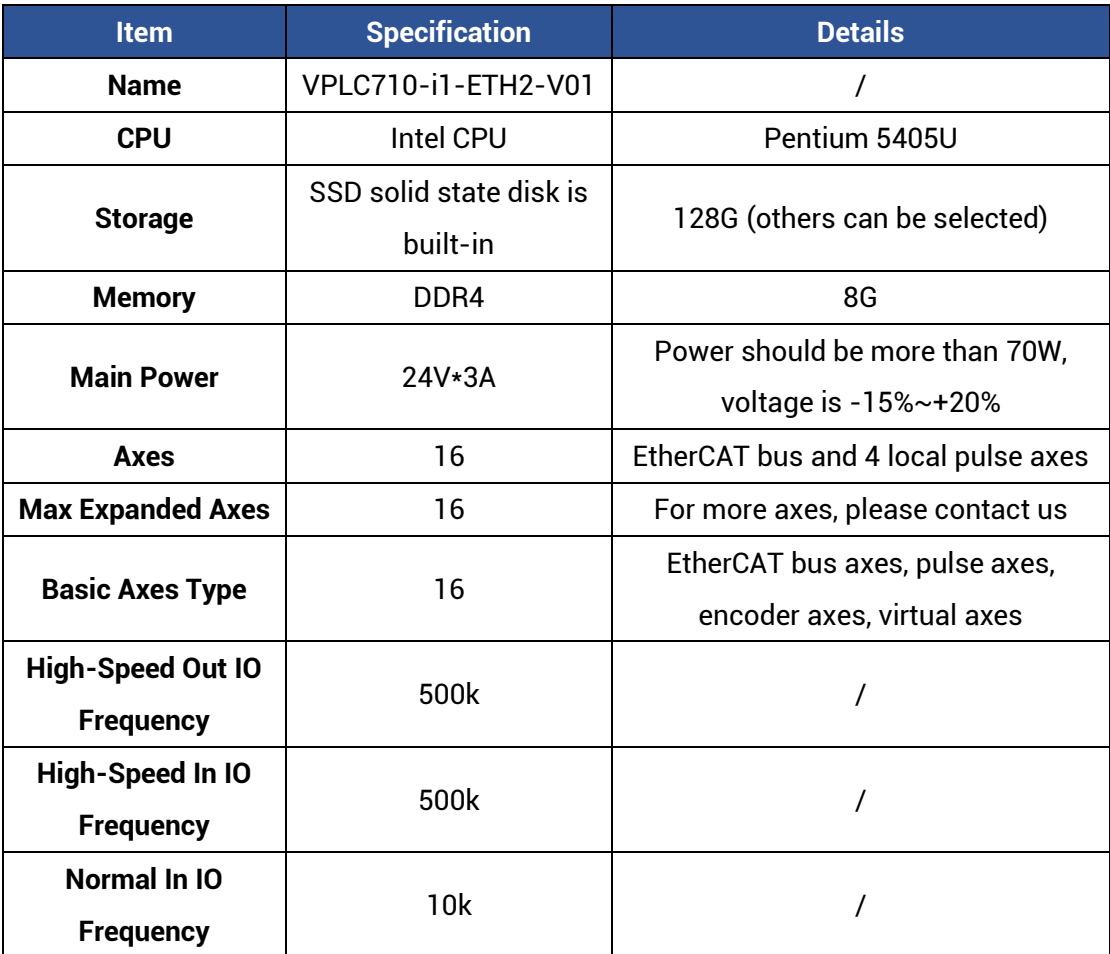

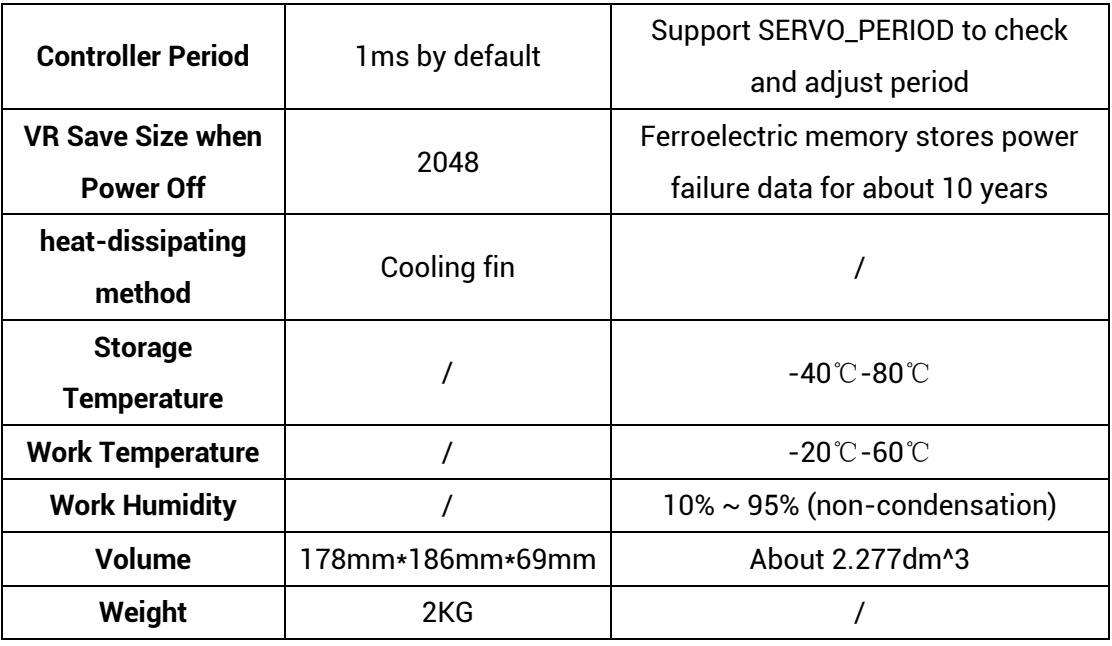

### <span id="page-10-0"></span>**1.5.2. Config Parameter Specification**

Turn on MotionRT software, it can configure parameters specification according to requirements, please see below image, it shows default parameters, behind indicates supported parameters range, after configurated, click (确认) to save.

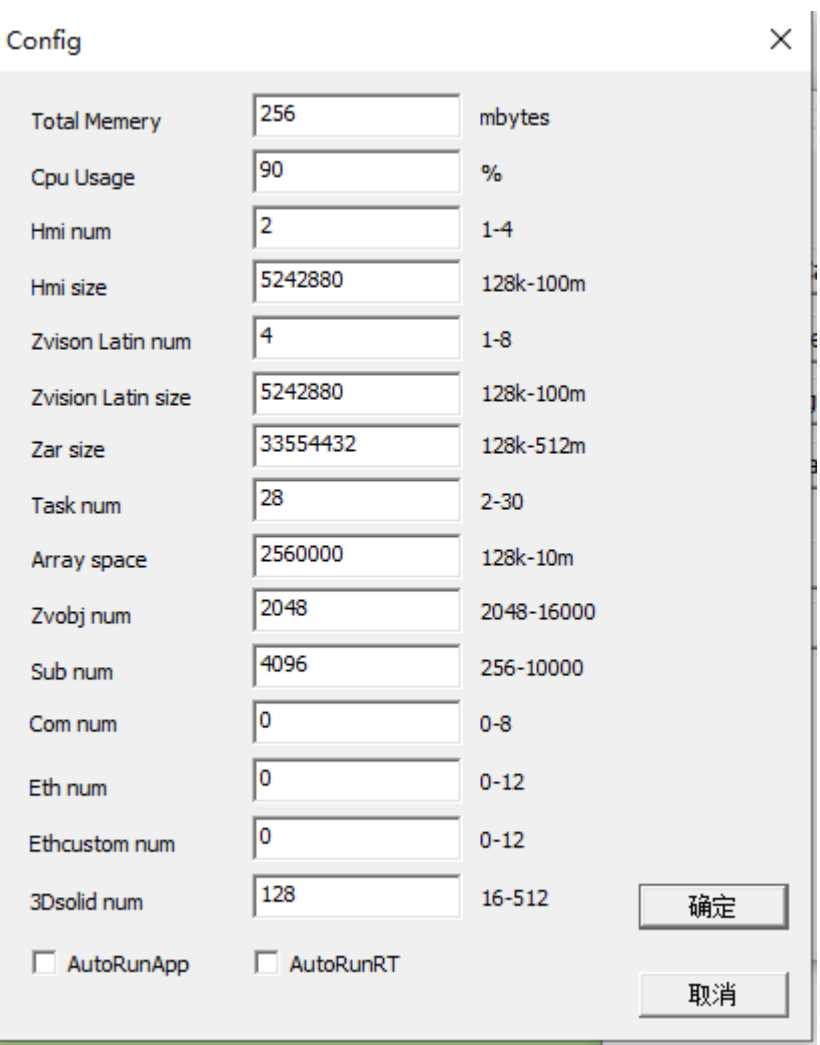

#### **Parameter Description:**

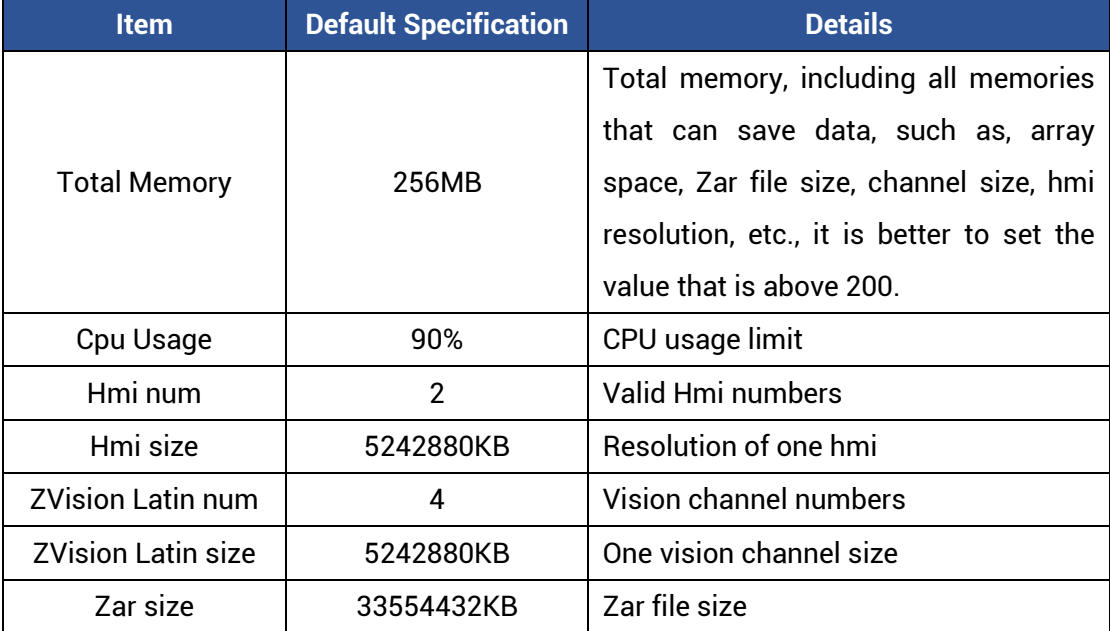

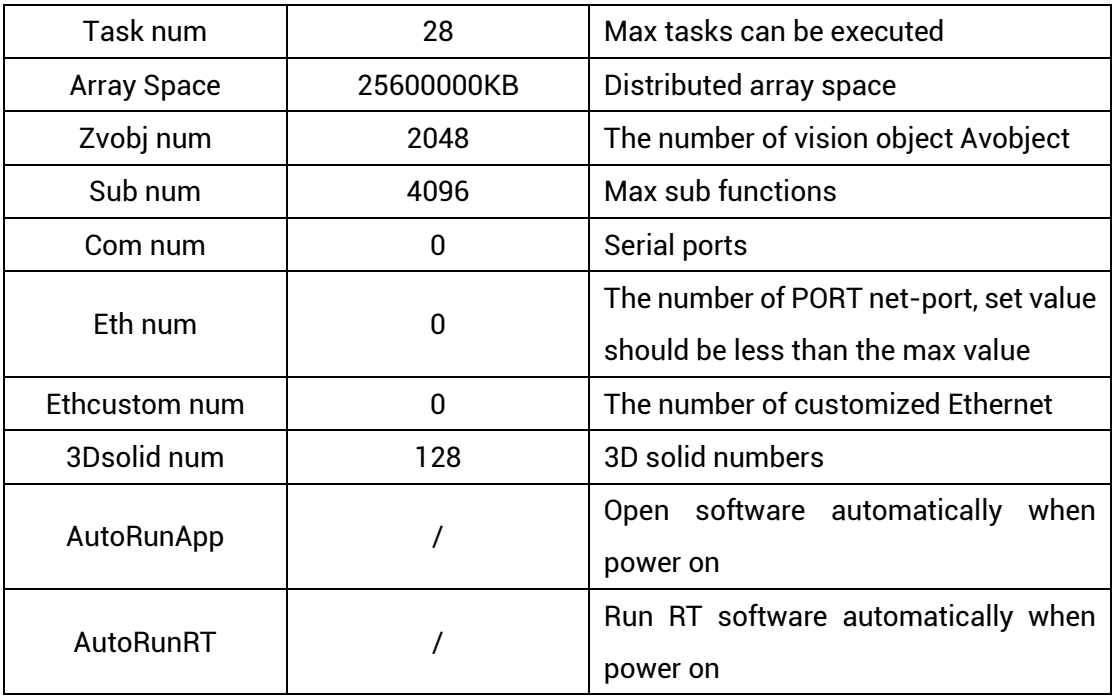

### <span id="page-12-0"></span>**1.5.3. IO Interface Specification**

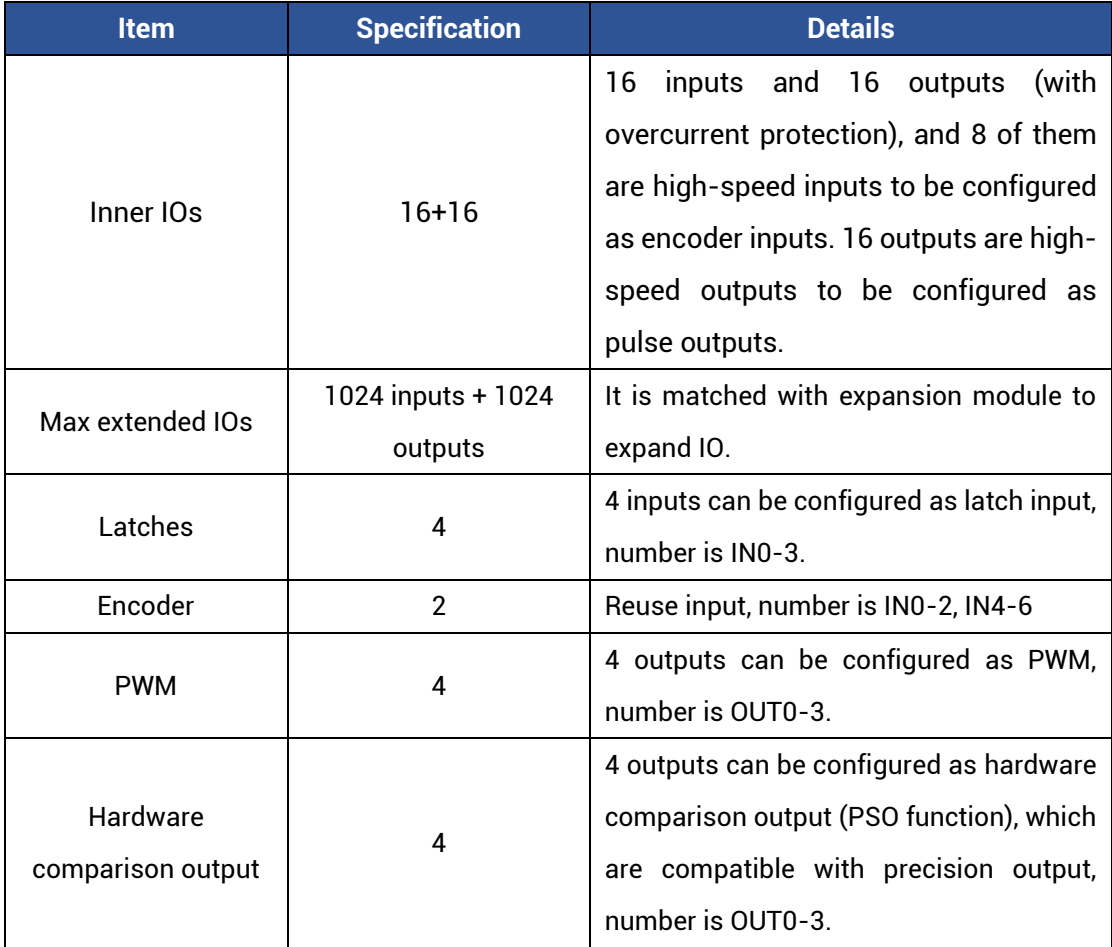

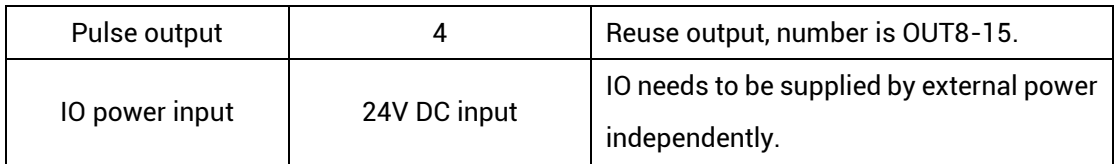

#### <span id="page-13-0"></span>**1.5.4. Communication Interface Specification**

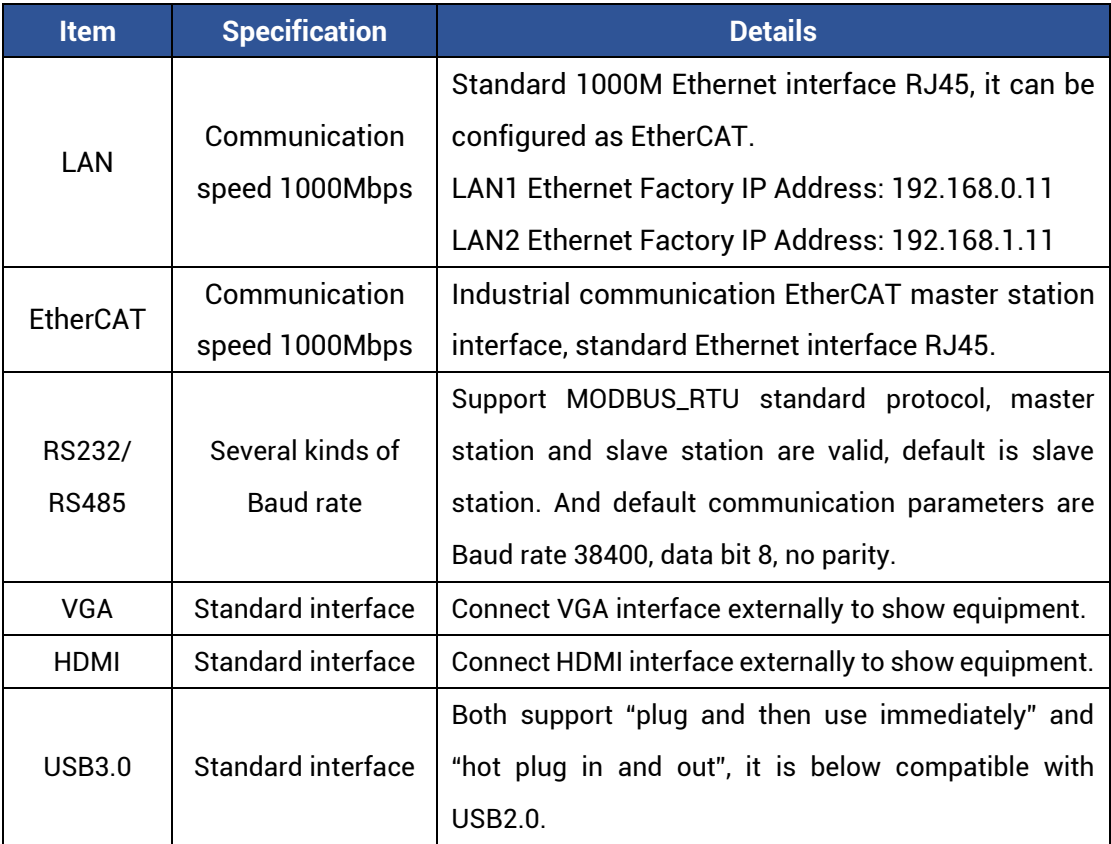

#### **Note:**

- ➢ EtherCAT specialized minimal communication period is 500us, the maximum period is 4000us, the accumulative is 500us, and the max equipment number is 16, EtherCAT bus drive and EtherCAT bus expansion module can be connected.
- ➢ LAN Ethernet both can be configured as EtherCAT custom port, the minimal communication period of EtherCAT custom port is 1000us, the maximum is 4000us, the accumulative is 500us, and the max equipment number is 16.

#### <span id="page-14-0"></span>**1.6. Interface Definition**

#### <span id="page-14-1"></span>**1.6.1. Standard Interface**

The USB3.0 interface, VGA interface, HDMI interface, LAN interface, audio interface, and EtherCAT interface are all standard interfaces, which can be connected and used through standard wiring cables.

#### <span id="page-14-2"></span>**1.6.2. RS485/RS232**

VPLC710 series support RS485 protocol local IO communication and RS232 protocol local debug.

Before use, it needs to configure the number of "com num" and related parameters on the "Config Window" of the MotionRT software.

By default, the MODBUS\_RTU standard protocol is adopted, and at the same time, it supports configuration as no-protocol mode, and adopts custom communication.

Both support configuration as master or slave.

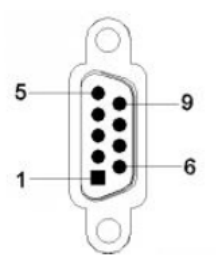

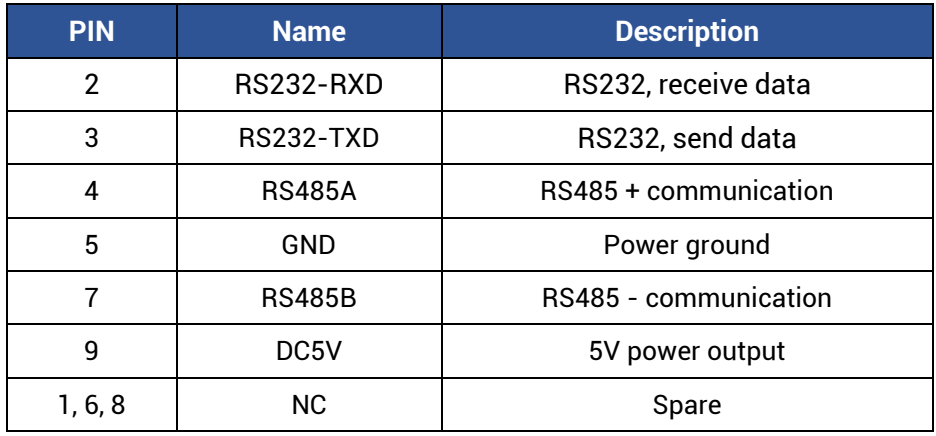

Serial port communication specification:

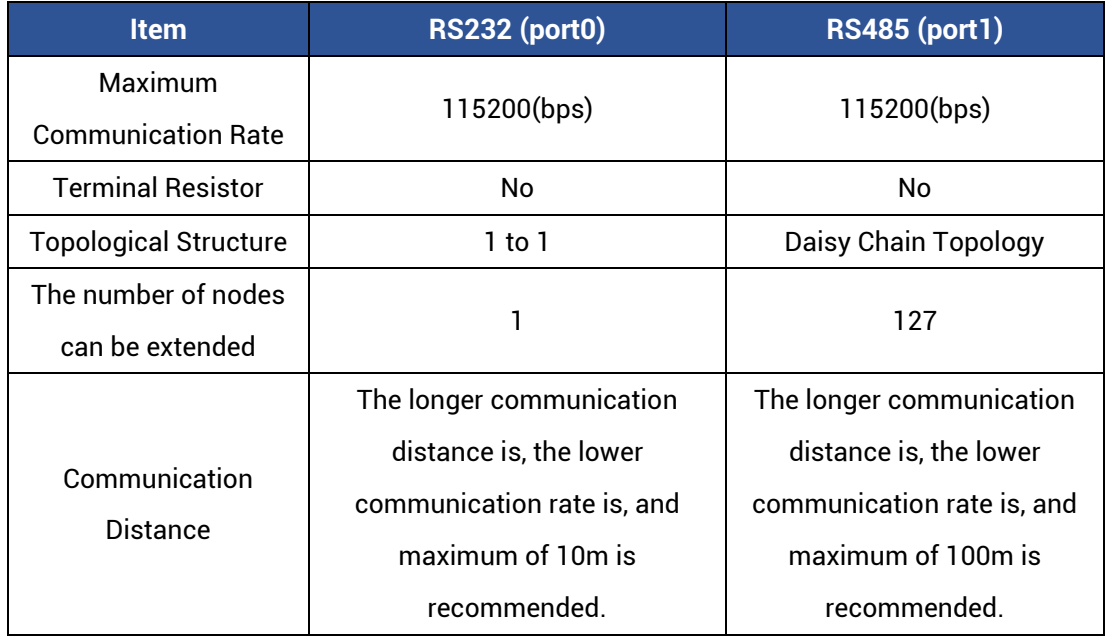

#### <span id="page-15-0"></span>**1.6.3. Input & Output**

General IO includes 16 inputs and 16 outputs (both are NPN type), when the number is not enough, expansion is valid.

IO needs to connect 24V DC externally, following shows IO terminal distribution:

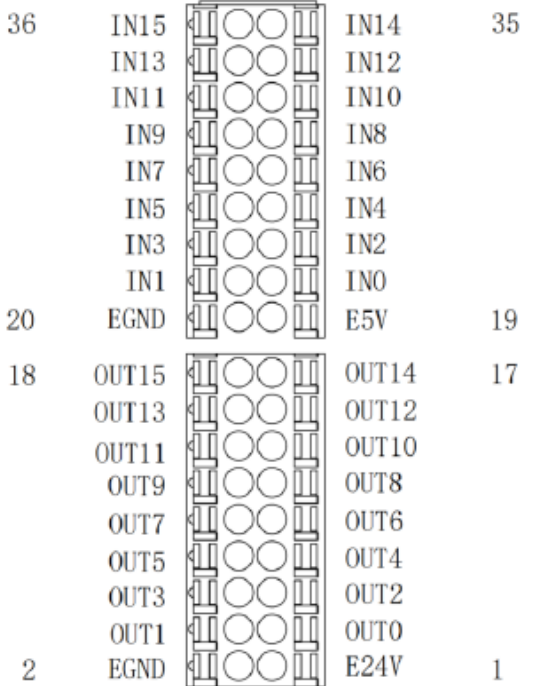

#### **IO terminal definition form:**

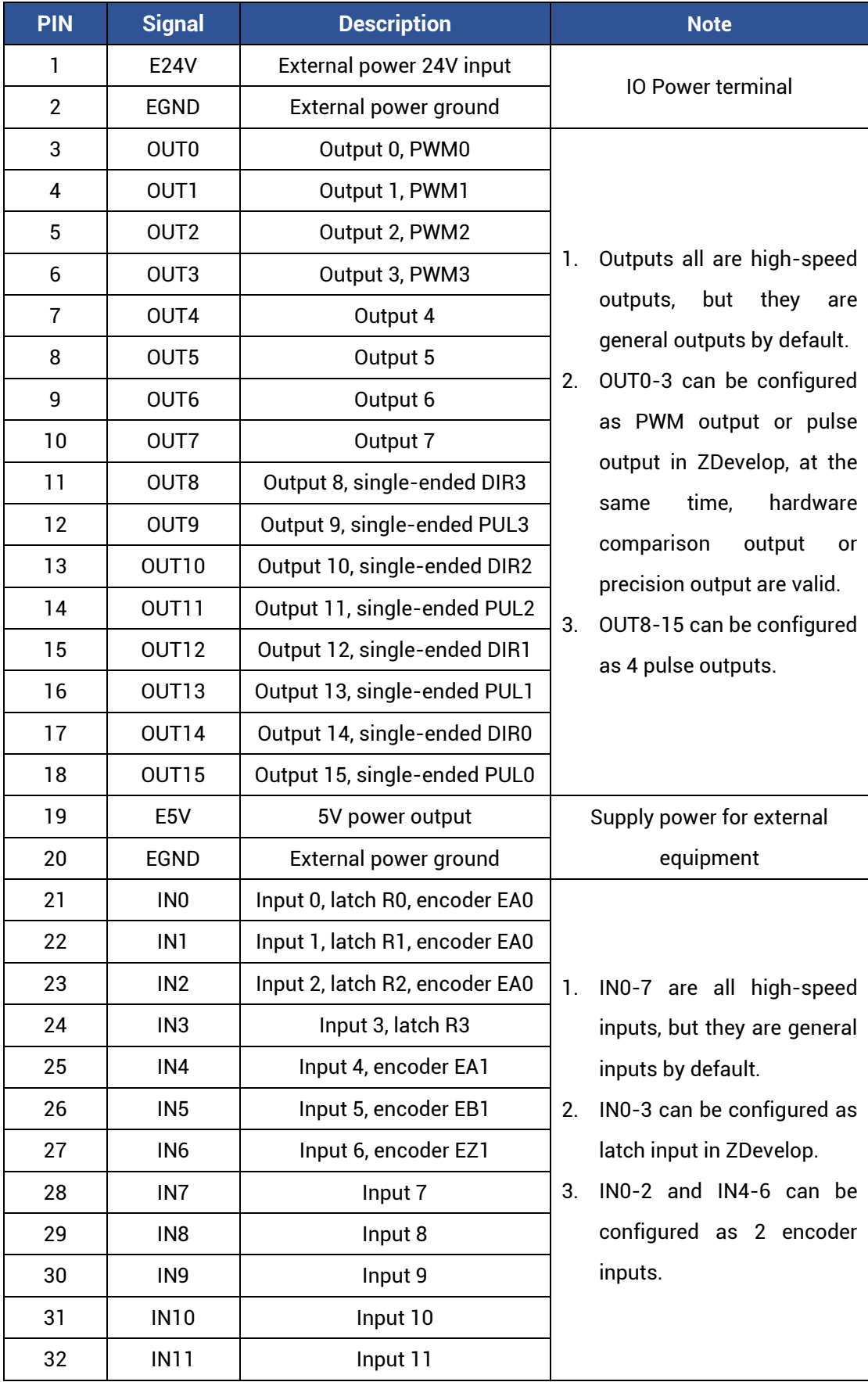

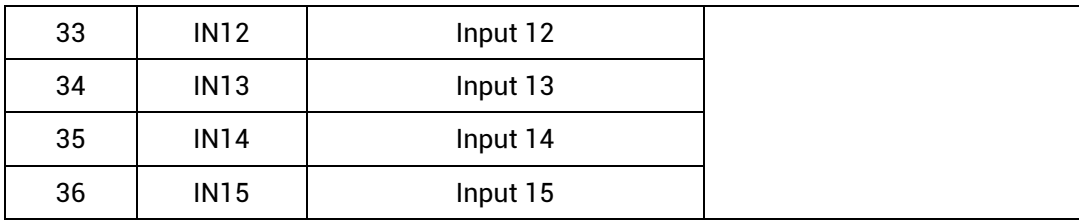

Only 24V encoders can be used, and the pulse input frequency of encoder 0 and encoder 1 is up to 500kHz, which can be connected to high-speed encoders, the others are ordinary inputs, and the pulse input frequency is up to 10kHz.

The frequency of the high-speed output port is 500KHz.

The number after the pulse output and encoder input is the default axis number, and the ATYPE command is used to switch whether the IO port is a general-purpose IO (ATYPE=0 of the target axis is general-purpose IO, ATYPE=1 is pulse output, ATYPE=3 is encoder input, ATYPE=4 is pulse output + encoder input).

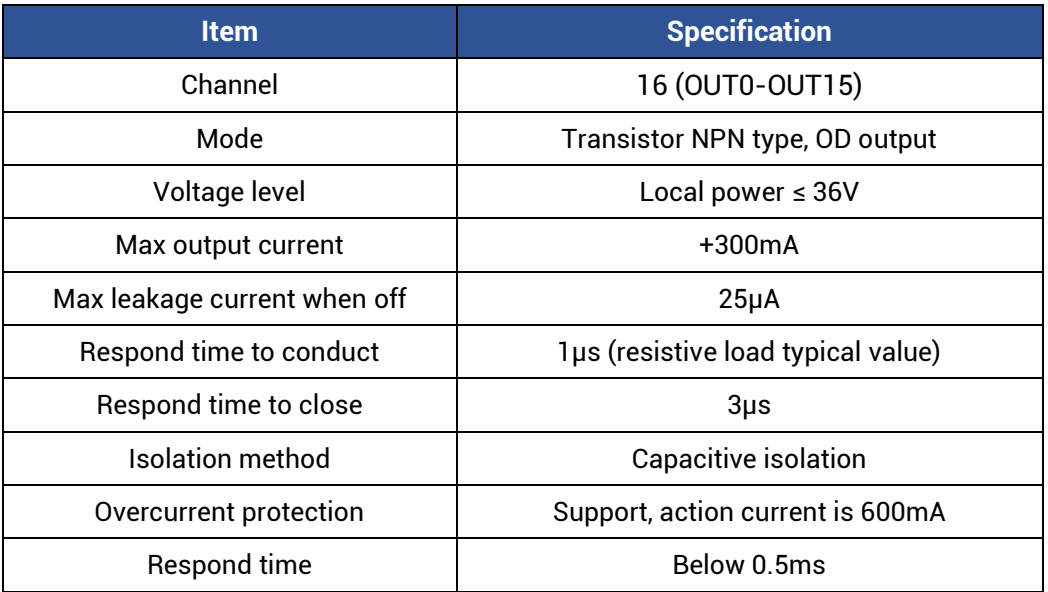

#### →**High-speed Digital Output Specification**

#### →**High-speed Digital Input Specification**

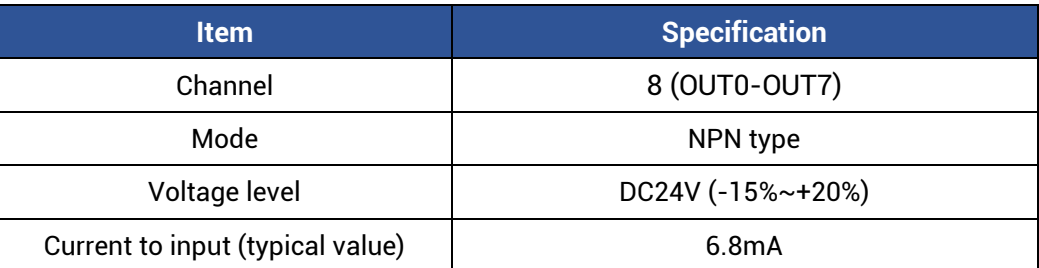

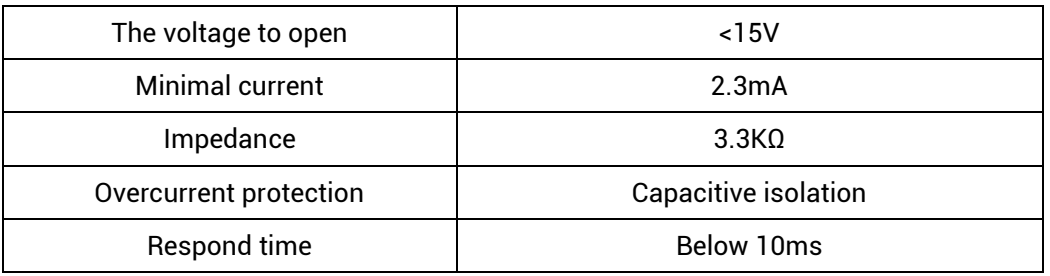

#### →**General Digital Input Specification**

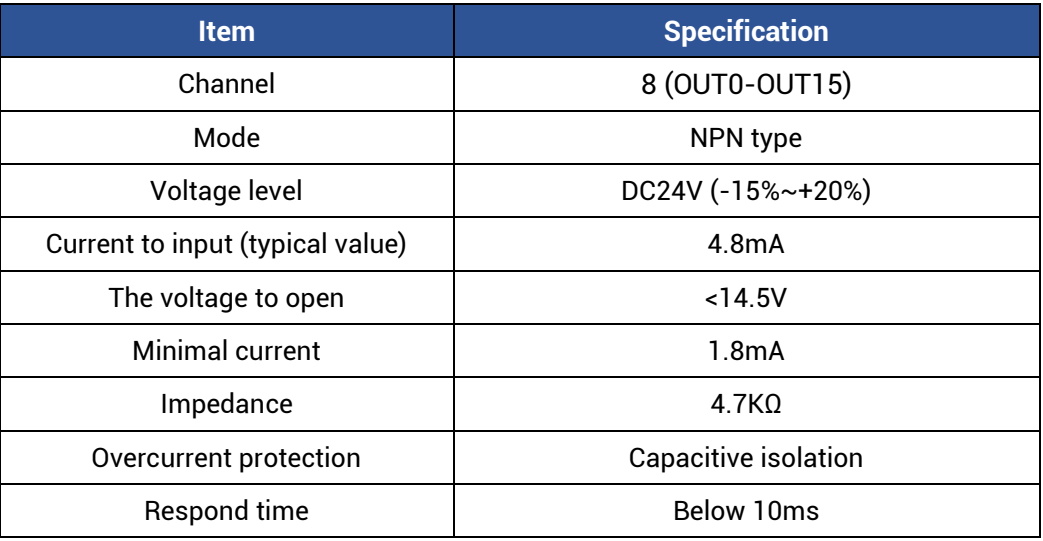

### <span id="page-18-0"></span>**1.6.4. Power Supply**

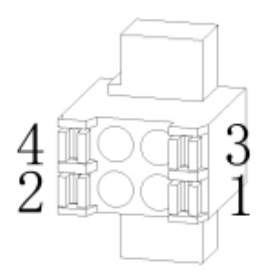

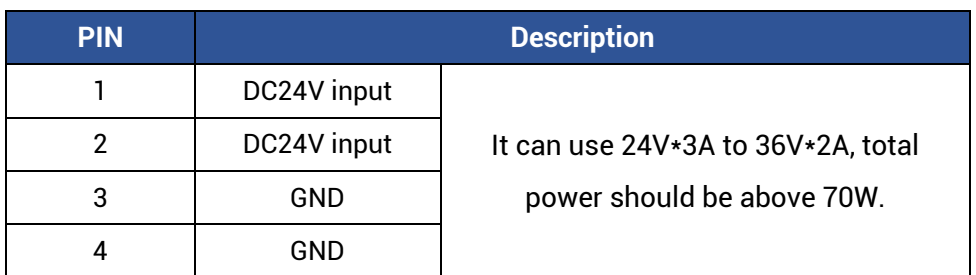

# <span id="page-19-0"></span>**Chapter II System Configuration**

#### <span id="page-19-1"></span>**2.1. Connection Configuration**

External equipment & Software configuration:

- 1. Wired mouse and keyboard.
- 2. Displayer.
- 3. WIN10 operation system (technical version), ZDevelop development platform, all kinds of operation systems of machine tool industries.

Note: ZDevelop development platform can be downloaded from our website, or contact us. For host computer development, please contact us for function library file.

There is MotionRT software built in this product, there is no operation system, users need to install the operation system by yourselves.

#### <span id="page-19-2"></span>**2.2. Main Properties**

- Support motion control function and machine vision function. ÷.
- $\downarrow$  Up to 16 axes motion control (EthercCAT axis / encoder axis / pulse axis / virtual axis)
- $\ddot{\phantom{1}}$  Encoder interface supports encoder position measurement, which can be configured as handwheel input mode.
- $\downarrow$  16 NPN outputs, some outputs can be configured as hardware comparison output, PWM, pulse axis and other functions. The output current can reach 300mA, which can drive sone valve solenoid directly.
- $\ddag$  16 NPN inputs, some high-speed inputs can be configured as latch and encoder.
- There is one 100M EtherCAT interface, and 1024 isolated inputs and 1024 isolated outputs can be extended through EtherCAT bus.
- **There are four USB3.0 interfaces, it is compatible below with USB2.0 and USB1.0** interfaces, which can be connected to camera, mouse, keyboard, U disk and other USB external equipment.
- There is one RS485/RS232 interface.
- There are two 1000M Ethernet interfaces that support multiple kinds of expansion ₩. applications, which can connect computer, camera or other network equipment.
- $\ddot{\phantom{1}}$  There is one HDMI interface that supports high-definition display.
- $\ddot{\phantom{1}}$  There is one VGA interface that supports standard displayers.
- Supports x86 system platform. ₩.
- $\downarrow$  Up to 16 axes linear interpolation, any space circular interpolation, helical interpolation, spline interpolation, etc.
- Support electronic cam, electronic gear, position latch, synchronous follow, virtual axis, etc.
- Support hardware comparison output (HW\_PSWITCH2), hardware timer, precision output in motion.
- ₩., Support pulse closed-loop, pitch compensation, etc.
- $\downarrow$  Support ZBasic multi-file and multi-task programming.
- A variety of program encryption methods to protect the intellectual property rights of ₩ customers.
- $\leftarrow$  Support power failure detection.

#### <span id="page-20-0"></span>**2.3. System Framework**

The VPLC710 series enters the general machine tool in the form of an industrial computer. The specific application requires an external displayer for display, a keyboard and mouse for interaction, an IO module is for general IO input and output functions, and an EtherCAT bus is to connect the servo drive and remote IO modules. LAN interface is to connect network, camera, etc.

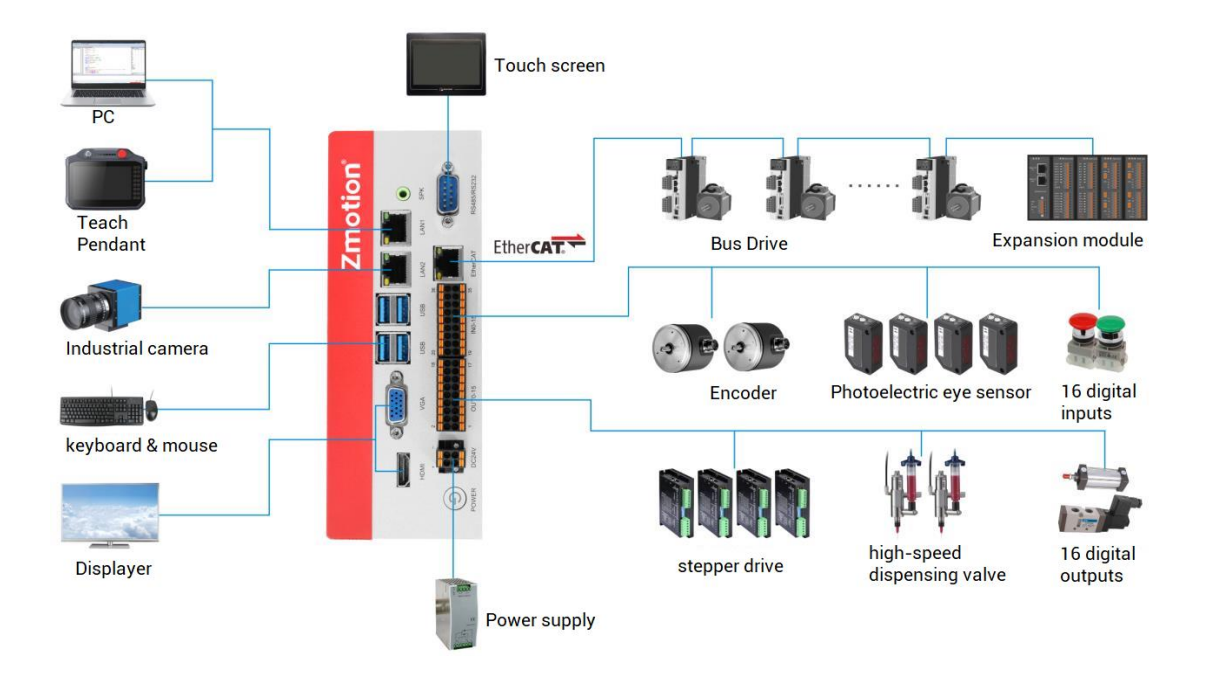

# <span id="page-22-0"></span>**Chapter III Wiring Reference**

#### <span id="page-22-1"></span>**3.1. Basic Requirements**

#### <span id="page-22-2"></span>**3.1.1. Cable Requirements**

1. The network cable adopts Category 5e STP, and the crystal head has a metal shell to reduce interference and to prevent information from being eavesdropped.

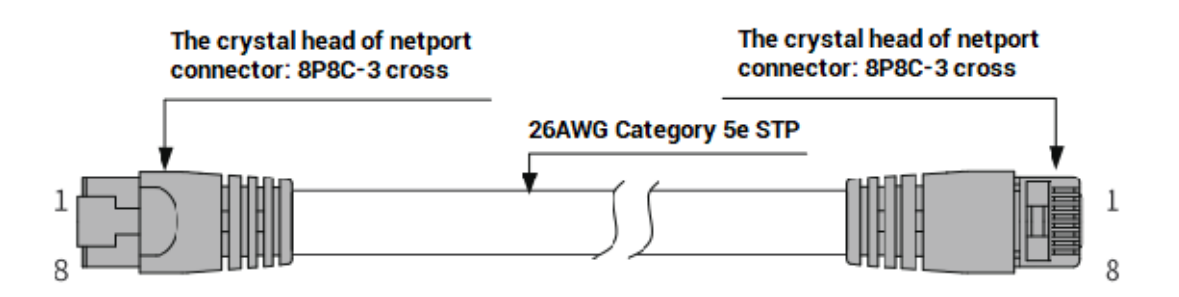

2. RS485 must be twisted pair with shield.

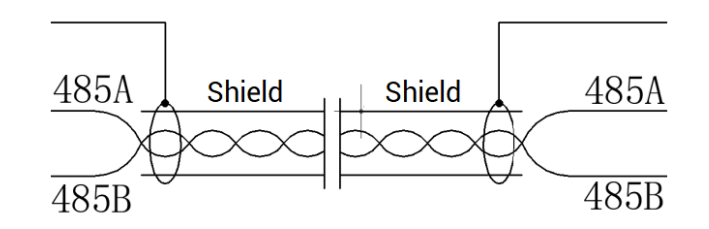

- 3. HDMI and VGA should be with good quality to avoid display problem in running proess.
- 4. The power cable is made of high-power wire. In a harsh environment, a filter or a magnetic ring should be added between the power supply and the controller, which is close to the power supply of the controller.

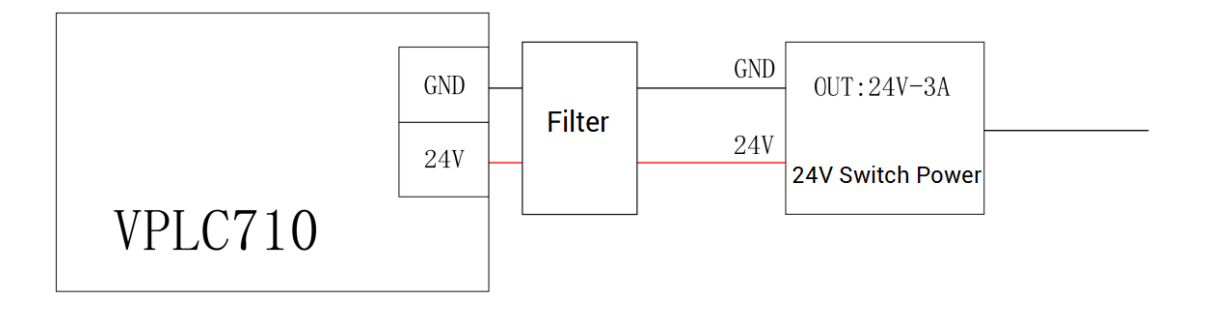

### <span id="page-23-0"></span>**3.1.2. Cable-Arrangment Requirements**

1. Signal lines and power lines should be routed separately, try to adjust the position of controllers and drivers in the cabinet, and distribute signal lines and power lines in different areas.

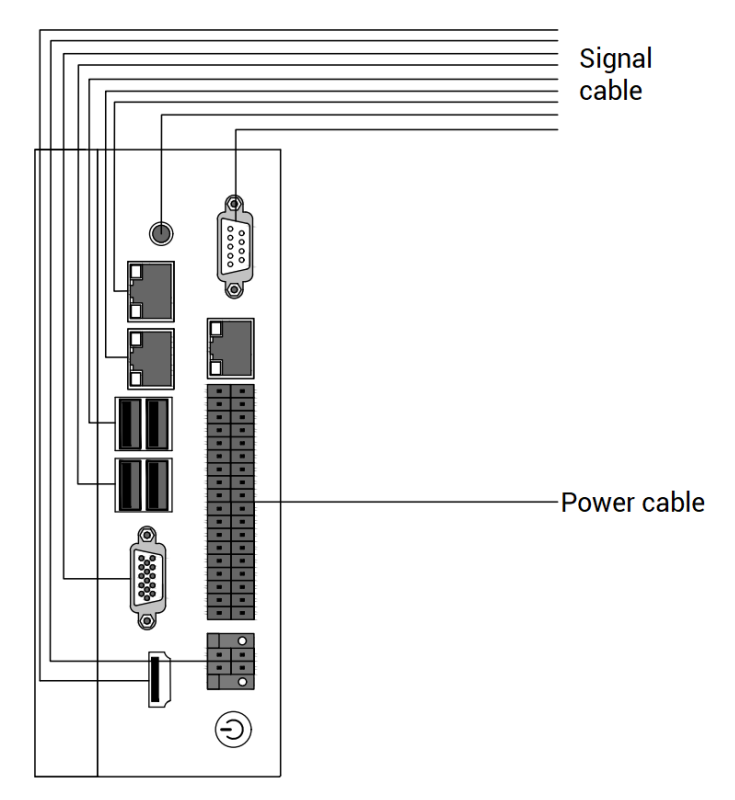

2. The positive and negative lines of the power line are routed side by side to avoid interference caused by a large loop area.

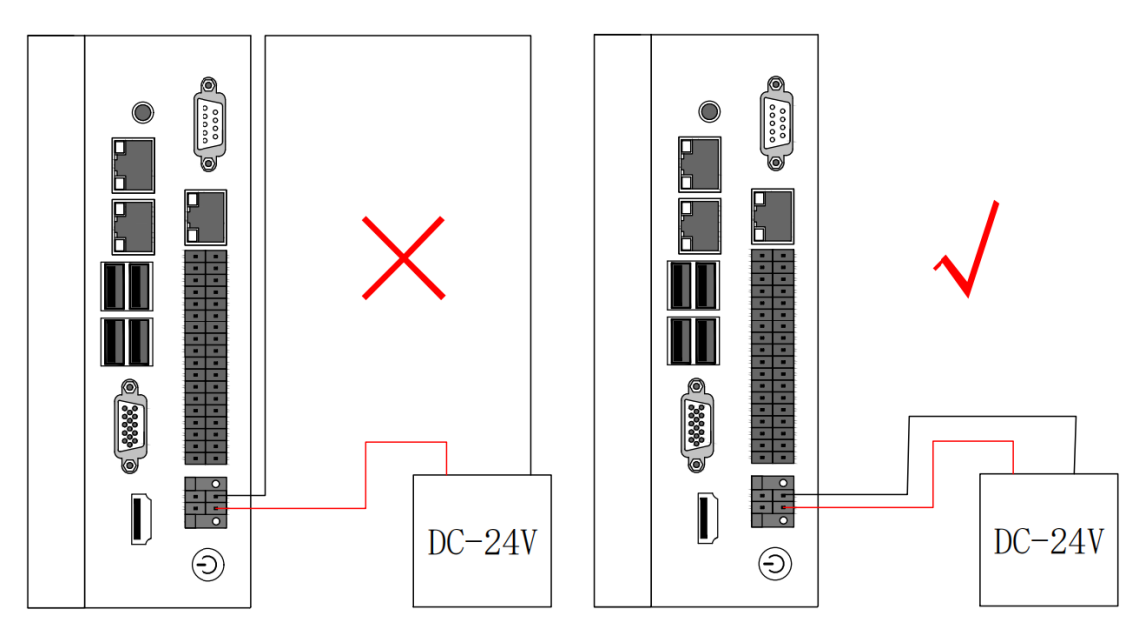

### <span id="page-24-0"></span>**3.1.3. Wiring Requirements**

- 1. The cable that is with shield should connect two sides of shield layer to GND.
- 2. Power that supplies the power should connect to the grounding cable.

### <span id="page-24-1"></span>**3.2. Terminal Wiring**

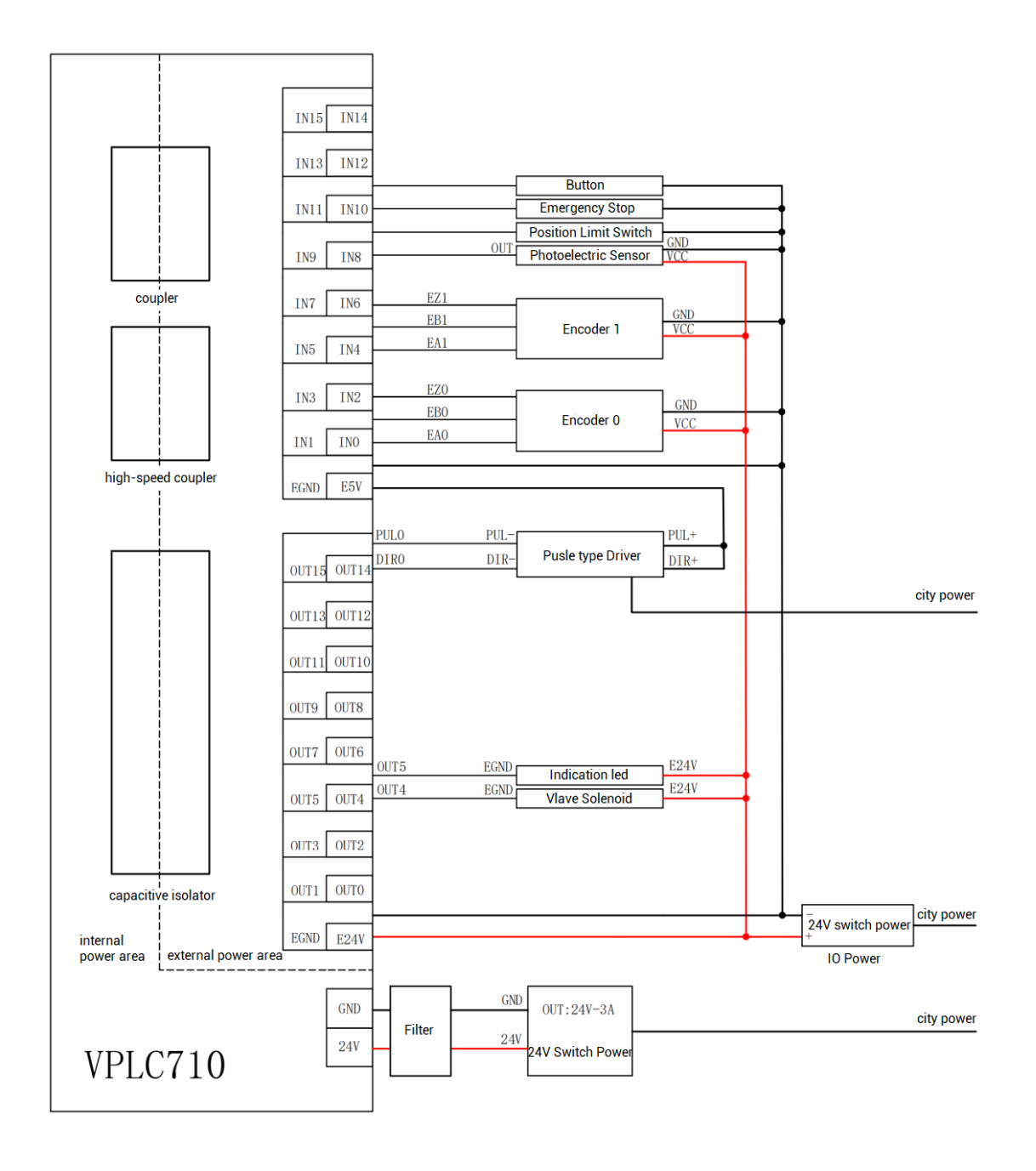

#### **3.2.1. General Input Wiring**

<span id="page-25-0"></span>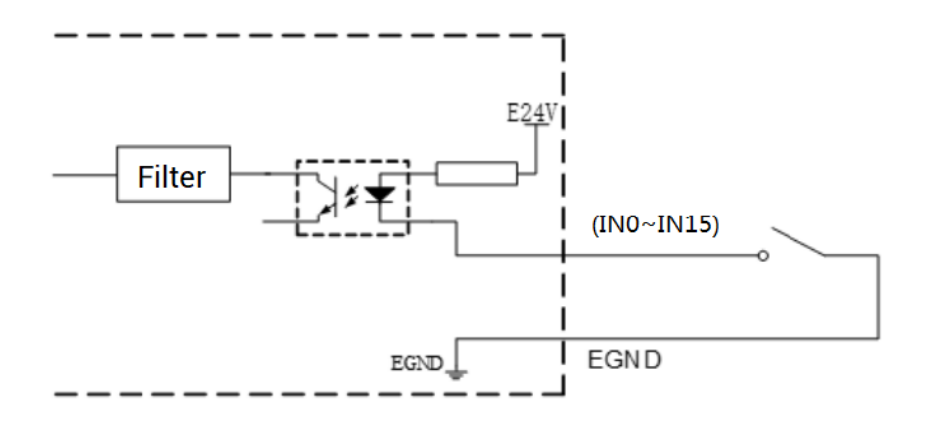

#### <span id="page-25-1"></span>**3.2.2. General Output Wiring**

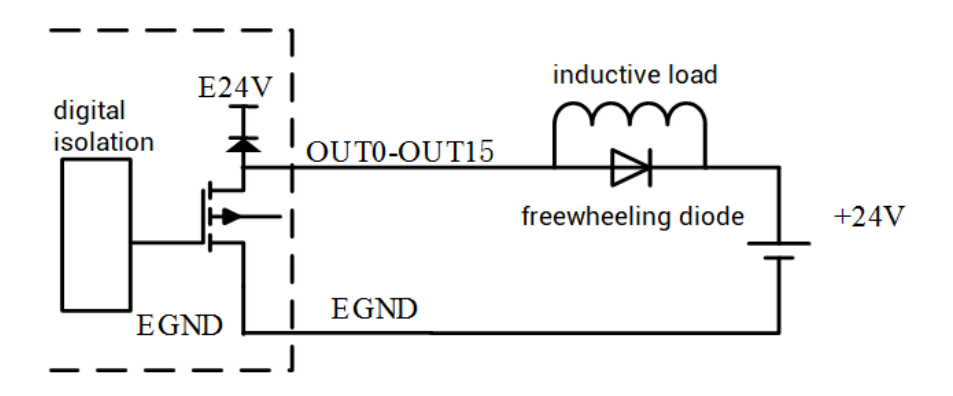

#### <span id="page-25-2"></span>**3.2.3. Wiring: Input as Encoder**

VPLC710 has two 24V single-ended encoder inputs on board.

This example uses IN4-6 to connect the encoder for illustration. After the wiring is completed and configured with ATYPE(1)=3, IN4 is EA1, IN5 is EB1, IN6 is EZ1, and the corresponding encoder axis number is 1.

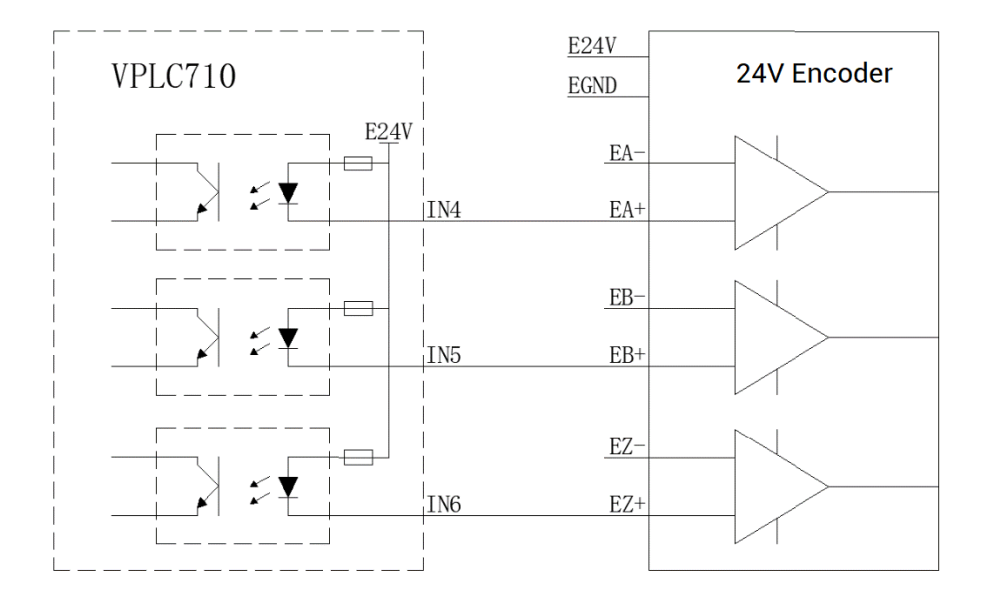

#### <span id="page-26-0"></span>**3.2.4. Wiring: Output ad PWM**

Pay attention to select the OUT ports that support PWM function, OUT0~OUT3.

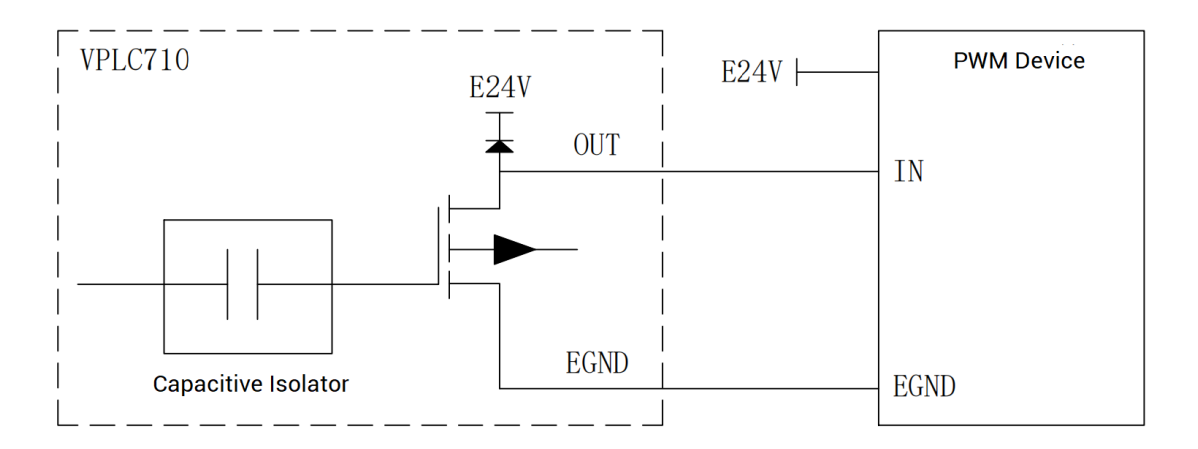

#### <span id="page-26-1"></span>**3.2.5. Wiring: Output as Pulse**

VPLC710 has 4 single-ended pulse outputs on board.

This example uses OUT8 and OUT9 to connect the driver to illustrate. After OUT8 and OUT9 are configured with ATYPE(3)=1, OUT8 is DIR3, OUT9 is PUL3, and the corresponding pulse driver axis number is 3.

For drivers, E24V or E5V can be connected according to specific specification.

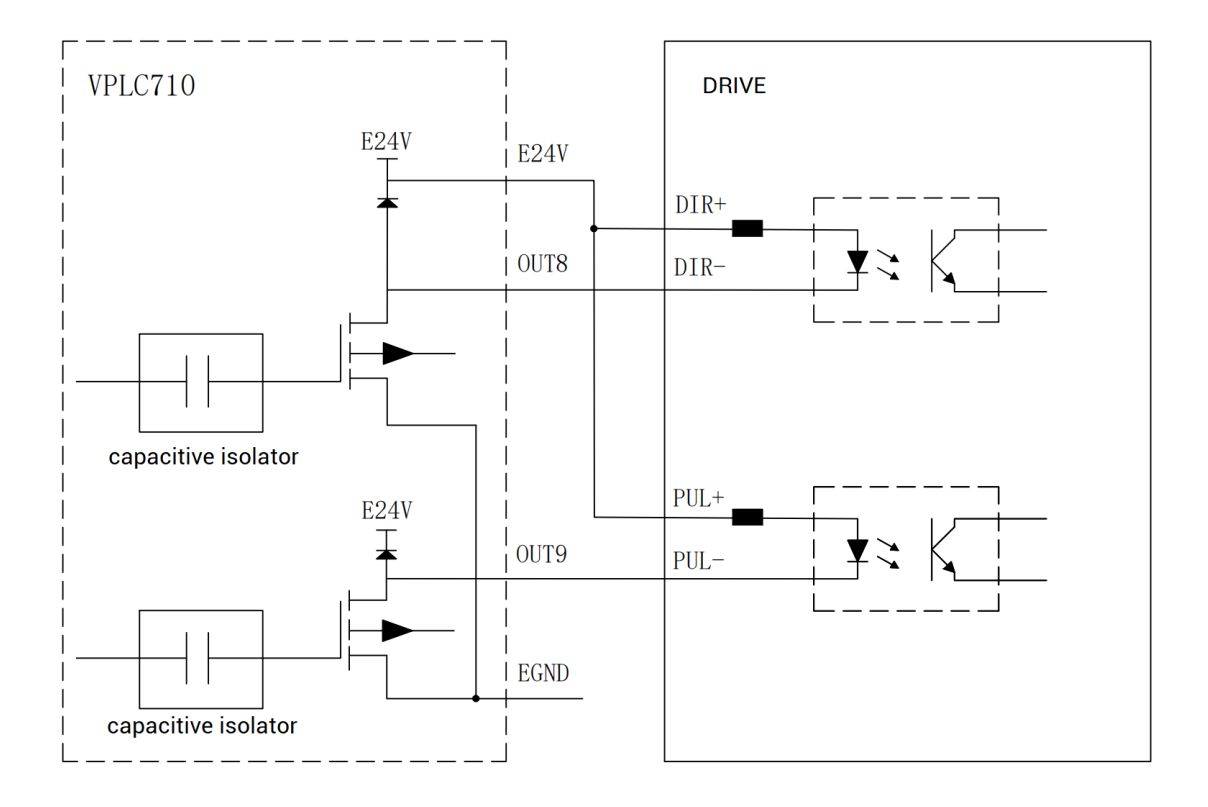

### <span id="page-27-0"></span>**3.2.6. Wiring: RS485**

485A is connected to 485A, 485B is connected to 485B, shield layer is connected to external shell.

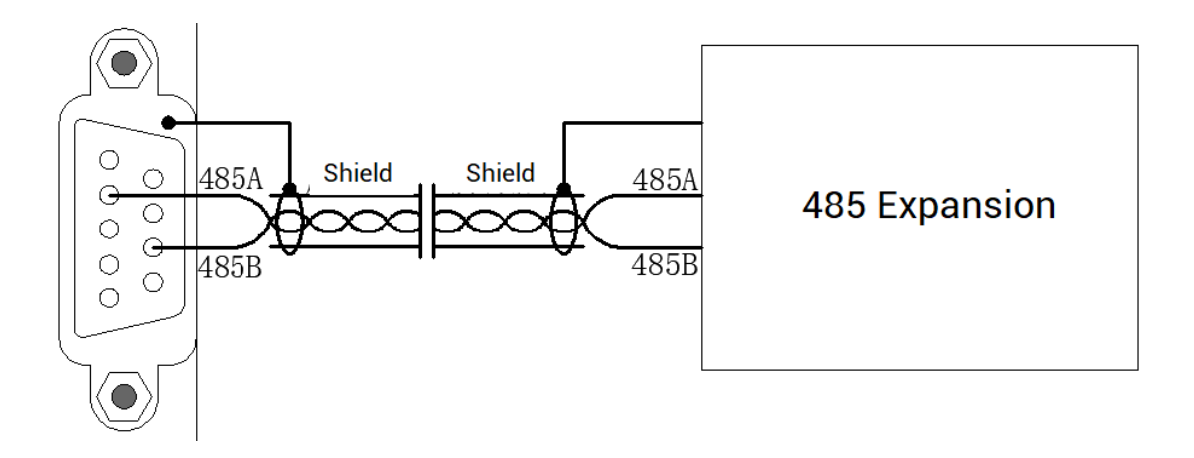

# <span id="page-28-0"></span>**Chapter IV Installment Wiring**

#### <span id="page-28-1"></span>**4.1. Installment Environment**

- $\triangleright$  Ambient temperature: The ambient temperature has a great influence on the life of the controller, and the operating environment temperature of the controller is not allowed to exceed the allowable temperature range (0°C to 55°C).
- ➢ Install the controller vertically on the surface of the flame-retardant object in the installation cabinet, and there must be enough space around it for heat dissipation.
- ➢ Please install it in a place that is not easy to vibrate. Vibration should not be greater than 4.9m/s^2. Take special care to stay away from equipment such as punch presses.
- $\triangleright$  Avoid placing in direct sunlight, humidity, and water droplets.
- $\triangleright$  Avoid installing in places with corrosive, flammable and explosive gases in the air.
- $\triangleright$  Avoid installing in places with oil and dust, and the pollution level of the installation place is PD2.
- $\triangleright$  This product is installed in the cabinet and needs to be installed in the final system. The final system should provide corresponding fireproof enclosures, electrical protection enclosures, and mechanical protection enclosures, etc., in compliance with relevant IEC standards.

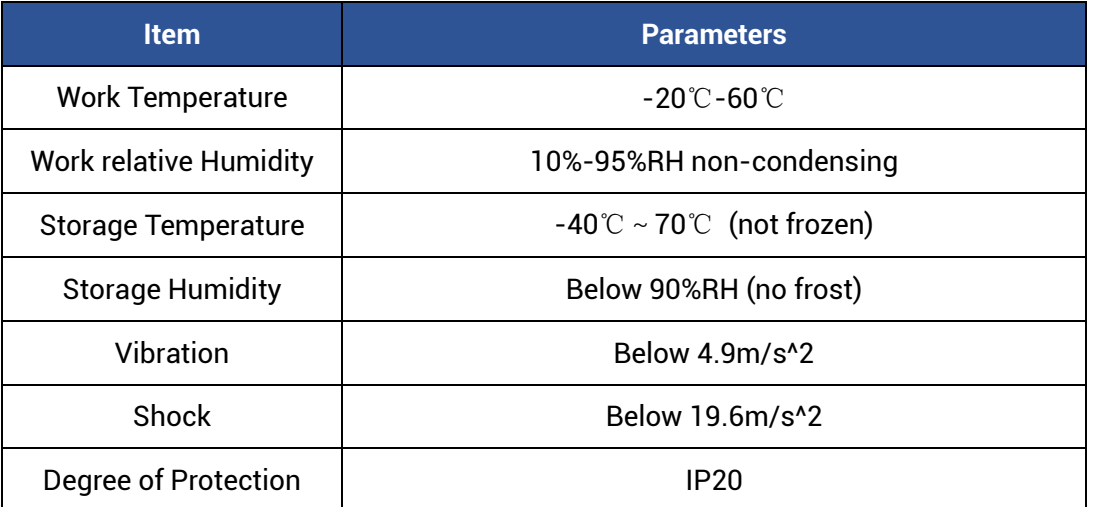

### <span id="page-29-0"></span>**4.2. Installment Size**

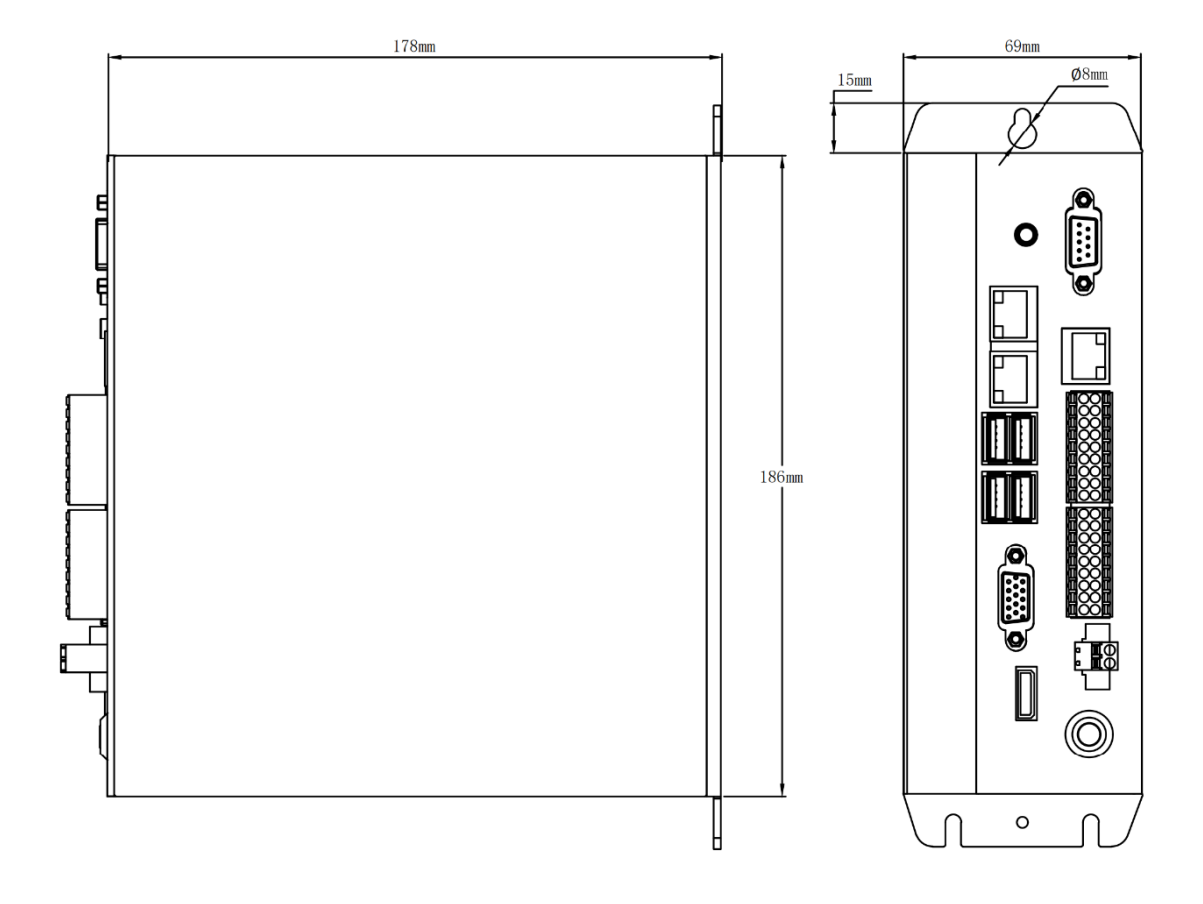

#### <span id="page-29-1"></span>**4.3. Installment Method**

Secure the controller to the mounting surface with two M5 screws. When installing, please pay attention to the installation position. Please face the front of the controller (the actual installation surface of the operator) to the operator and make it perpendicular to the wall.

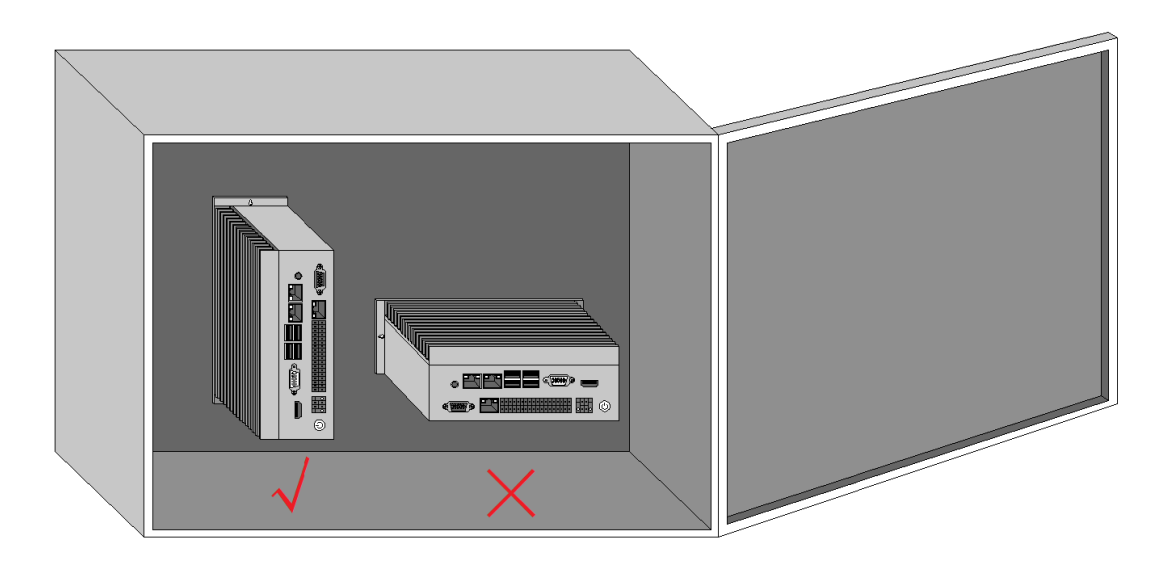

Due to the large power consumption and volume of this product, in order to facilitate ventilation and heat dissipation and easy module replacement, a corresponding distance should be reserved between the upper and lower parts of the module and the building and surrounding components, as shown in the figure:

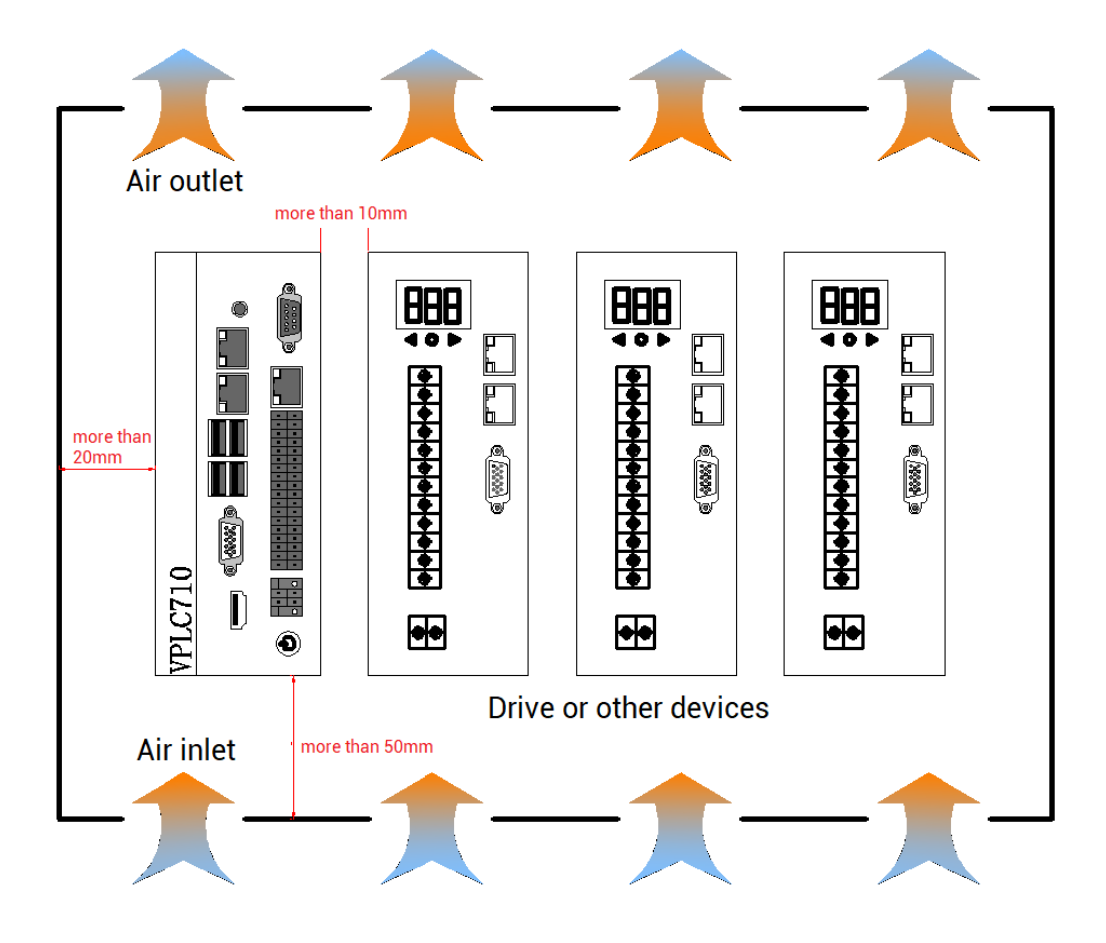

# <span id="page-31-0"></span>**Chapter V Maintain & Problem Processing**

#### <span id="page-31-1"></span>**5.1. Maintain Regularly**

Please regularly check the places that are difficult to check during operation. Always keep the controller in a clean state, effectively remove the dust on the surface of the product, and prevent the dust from entering the product, especially metal dust.

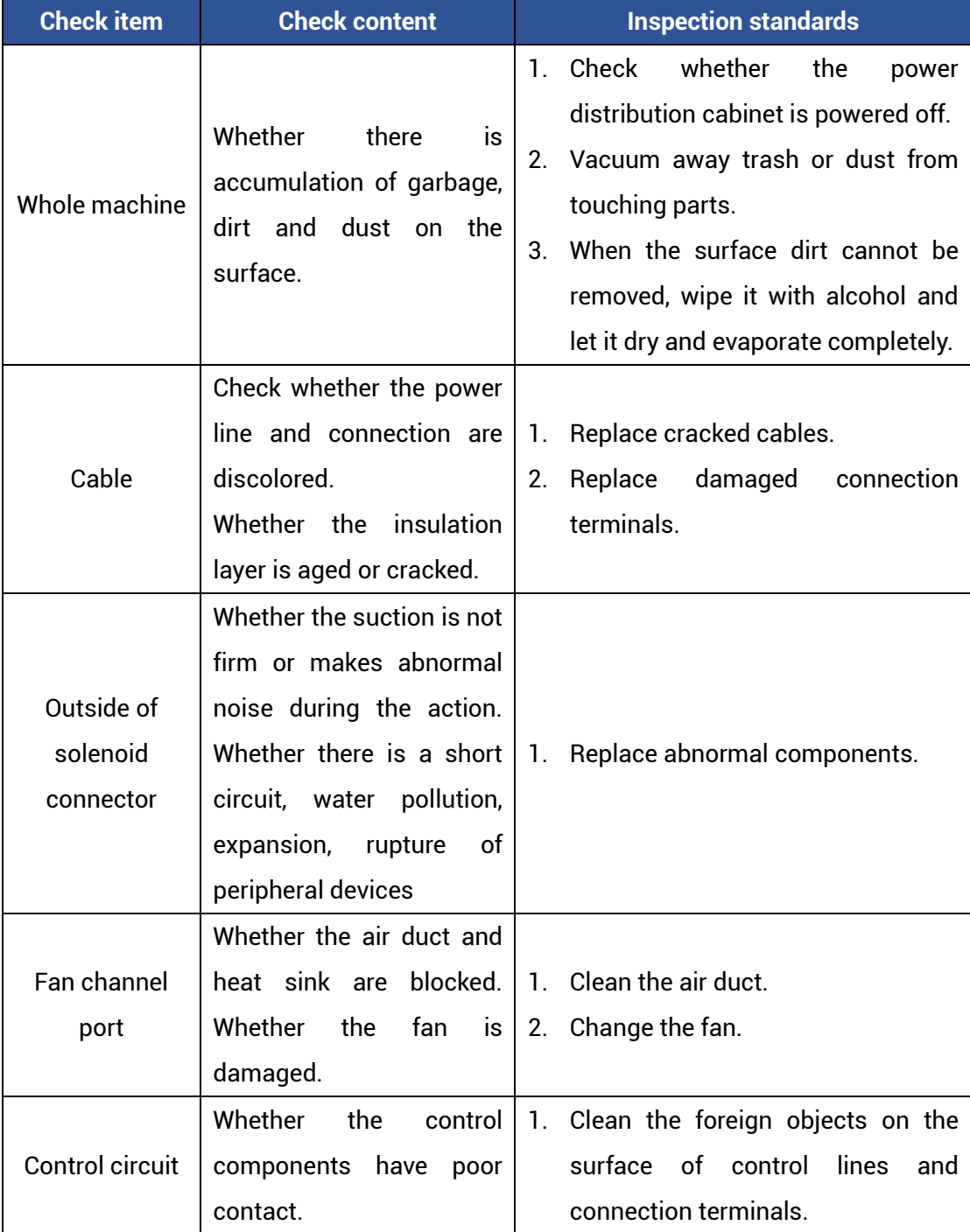

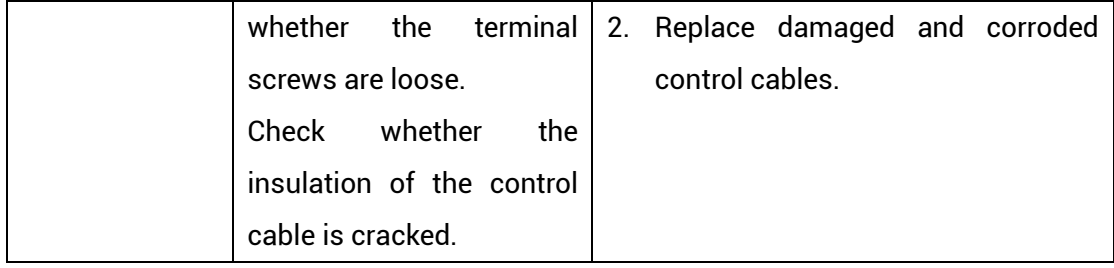

### <span id="page-32-0"></span>**5.2. Common Problems**

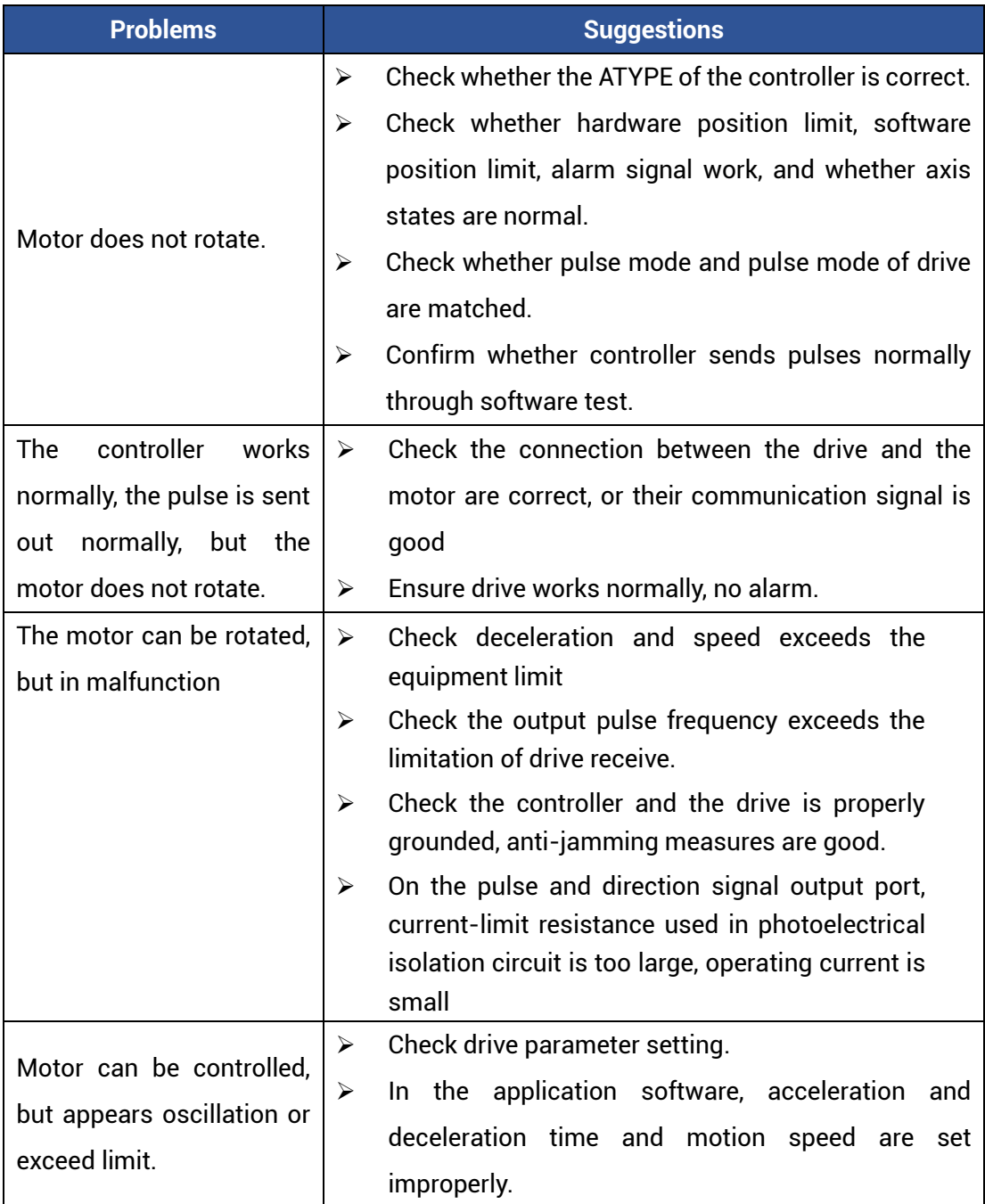

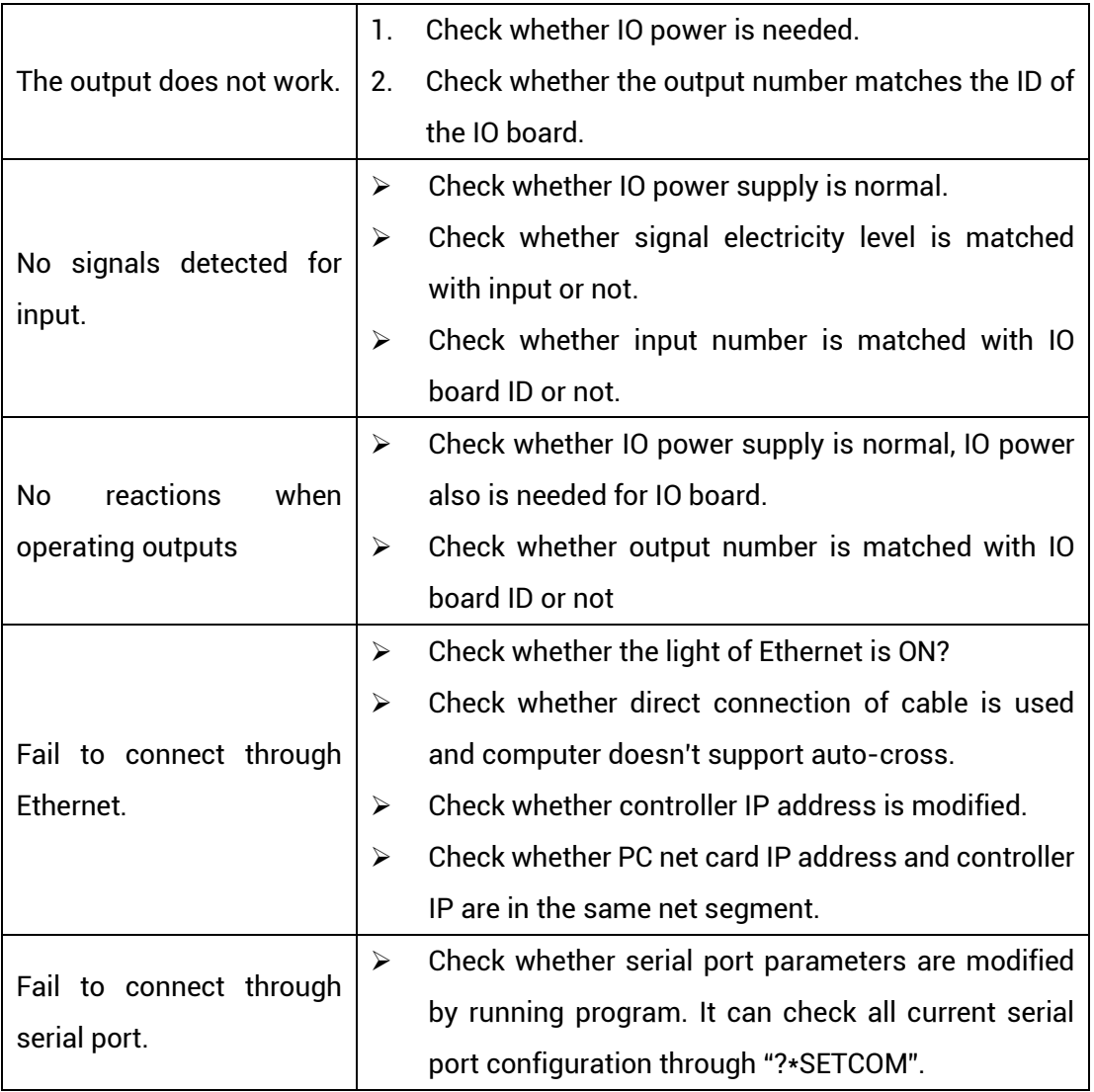